# **43BDL3010Q** V1.00

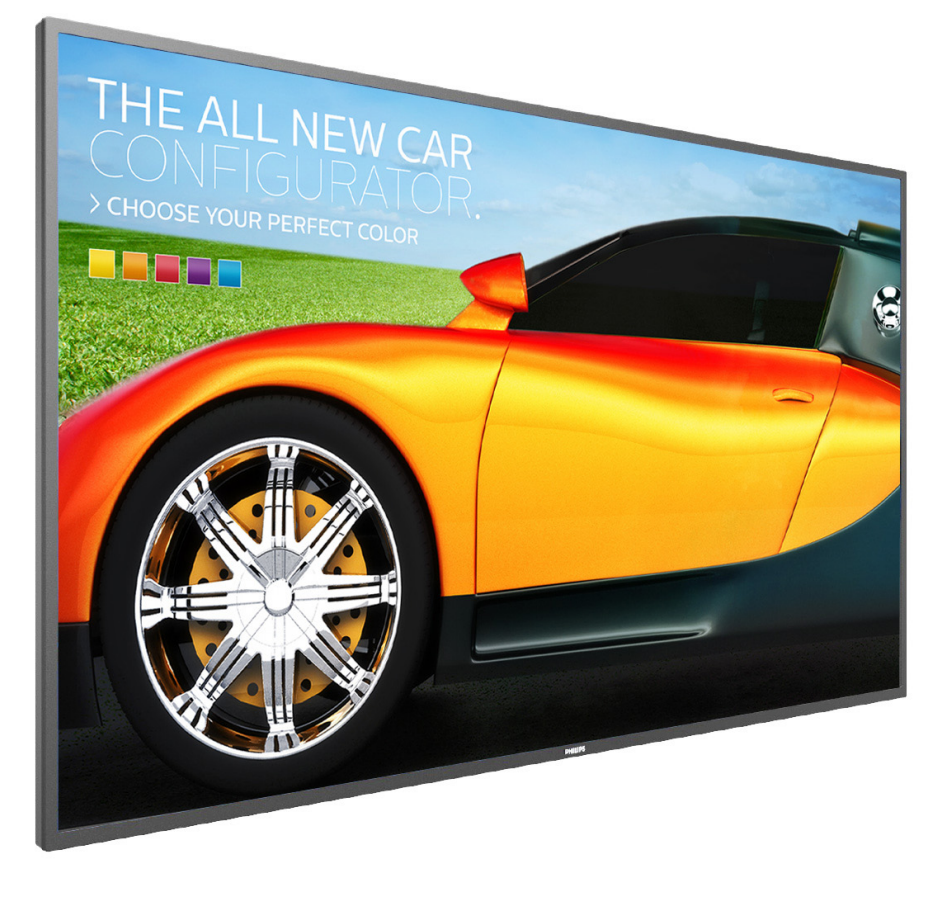

www.philips.com/welcome 使用手冊(繁體中文)

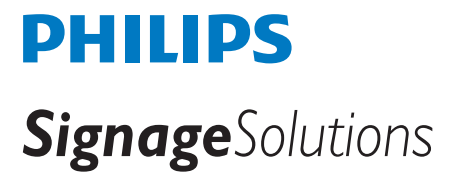

安全說明

## 安全注意事項及維護

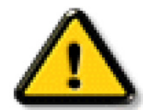

警告:採用非本文件中指定的控制、調整方式或程序都可能會導致暴露在觸電、電氣危險及 / 或機械危險中。

#### 連接與使用顯示器前,請閱讀並依照以下指示:

#### 操作:

- 避免顯示器直接照射日光,並遠離火爐或其他熱源。
- 移除任何可能掉入通風孔或妨礙顯示器電子裝置散熱的物品。
- 請勿阻擋機櫃上的通風孔。
- 擺放顯示器時,請確保電源插頭以及插座,皆可容易使用。
- 採用拔除電源線的方式關閉顯示器時,應等待 6 秒鐘後再重新插上電源線,以便正常運作。
- 隨時確保使用 Philips 隨附的合格電源線。若電源線遺失,請聯絡您當地的維修中心。
- 在操作期間請勿讓顯示器受到過大的震動或強烈撞擊。
- 請勿在操作或搬運期間敲打或摔落顯示器。
- 環眼螺栓適用於短時間快速維護及安裝。建議避免使用環眼螺栓超過 1 小時。嚴禁長時間使用。在使用環眼螺栓時,請確保顯示器下 方為乾淨且安全的區域。

#### 維護:

- 若要防止您的顯示器遭受可能的破壞,請勿在 LCD 面板上施加過大的壓力。移動顯示器時,請緊握邊框提起;切勿將手或手指放在 LCD 面板上提起顯示器。
- 若長時間不使用顯示器,請將插頭拔除。
- 若需使用微濕擦拭布清潔顯示器,請先拔除插頭。電源關閉後才可用乾布擦拭螢幕, 不過請避免使用有機溶劑,如酒精或氨基類液體 來清潔顯示器。
- 為了避免觸電、並預防產品永久性損壞,請勿將本產品放置在多灰塵、有雨、水或過度潮濕的環境。
- 若您的顯示器變濕,請立即用乾布擦拭。
- 若有異物或水進入顯示器中,請立即關閉電源然後拔除電源線。然後清除異物或水,再將本機送至維護中心。
- 請勿在暴露於熱氣、直射陽光或極度寒冷的位置儲存或使用顯示器。
- 為了維持顯示器的最佳效能及確保更長的使用壽命,強烈建議在下列溫度及濕度範圍中的位置使用顯示器。
	- 溫度:0-40°C 32-104°F
	- 濕度:20-80% RH
- LCD 面板溫度需隨時維持攝氏 25 度以發揮最佳照明效能。

重要:不使用顯示器時,請務必啟動動態的螢幕保護程式。若本機會顯示不變的靜態內容,請務必啟動畫面定時重整應用程式。長時間不 間斷顯示靜態影像,可能會在您的畫面上造成「燒機」又稱為「殘影」或「鬼影」。這是一種在 LCD 面板技術中常見的現象。多數情況下, 電源關閉一段時間後,「燒機」或「殘影」或「鬼影」就會逐漸消失。

警告:嚴重的「燒機」或「殘影」或「鬼影」症狀不會消失且無法修復。此狀況也不包含在您的保固條款中。

#### 服務:

- 僅限由合格的維修人員開啟機蓋。
- 若有任何維修或整合需求,請聯絡您當地的維修中心。
- 請勿讓顯示器擺放在直射陽光下。

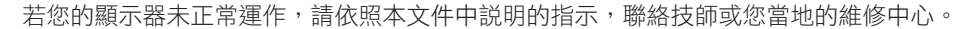

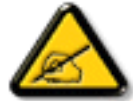

- 若長時間不使用顯示器,請將插頭拔除。
- 若需使用微濕擦拭布清潔顯示器,請先拔除插頭。雷源關閉後才可用乾布擦拭螢幕, 但不可使用洒精、溶劑或含氨液 體。
- 若您已經依照本手冊指示操作,但顯示器依舊無法正常運作,請諮詢維修技術人員。
- 僅限由合格的維修人員開啟機蓋。
- 避免顯示器直接照射日光,並遠離火爐或其他熱源。
- 移除任何可能掉入通風孔或妨礙顯示器電子裝置散熱的物品。
- 請勿阻擋機櫃上的通風孔。
- 讓顯示器保持乾燥。為了避免觸電,請勿將本產品放置在過度潮濕環境或被雨淋。
- 若用拔除電源線或 DC 電源線的方式,關閉顯示器電源,請等待 6 秒鐘,再重新插入電源線或 DC 電源線正常運作。
- 為了避免觸電、並預防產品永久性損壞,請勿將本產品放置在過度潮濕環境或被雨淋。
- 擺放顯示器時,請確保電源插頭以及插座,皆可容易使用。
- 重要:操作時,請務必開啟螢幕保護程式。若長時間在螢幕顯示同一幅高對比的靜態影像,螢幕畫面將產生「殘影」 或「鬼影」。此常見現象是因為 LCD 技術的固有缺陷造成。多數情況下,電源關閉一段時間後,殘影就會逐漸消失。 請注意,殘影現象無法維修,亦不在保固範圍內。

# 歐洲符合性聲明

本裝置遵守歐盟理事會關於協調統一成員國制訂與電磁相容性 (2014/30/EU)、低電壓指令 (2014/35/EU) 與 RoHS 指令 (2011/65/EU) 相關的 要求。

本產品已經過測試,完全遵守資訊技術設備的協調標準,而這些協調標準均依歐盟公報指令發佈。

## **ESD** 警告

當使用者接近螢幕時可能會造成設備放電並重新顯示主選單。

#### 警告:

本設備遵循 Class A of EN55032/CISPR 32 標準。在居住環境中,本設備會造成無線電干擾。

# 聯邦通訊委員會 **(FCC)** 聲明(僅限美國)

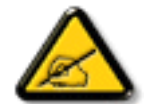

註:本設備已依照 FCC 規則第 15 章進行測試,並證明符合 A 類數位裝置之限制。這些限制的用意在於提供防護,以免設 備在商業環境中運作時受到有害干擾。本設備會產生、使用並散發無線電射頻能量,若未依照説明進行安裝和使用,可能 會導致無線電通訊受到有害干擾。在居家環境中操作本設備可能會導致有害干擾,使用者需自行花費修正干擾問題。

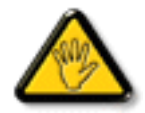

若進行未經負責法規符合性之單位明示核可的變更或改裝,可能會導致使用者操作本設備的授權失效。

本顯示器連接電腦裝置時,僅限使用顯示器隨附的無線電射頻屏蔽纜線。 為了避免受損而導致起火或觸電危險,請勿將本產品放置在過度潮濕環境或被雨淋。

本裝置符合 FCC 規則第 15 篇。操作需符合下列兩項條件:(1) 本產品不可產生有害干擾,此外 (2) 須接受任何接收到的干擾,包括可能導 致非預期操作效果的干擾。

Envision Peripherals Inc. 490 N McCarthy Blvd, Suite #120 Milpitas, CA 95035 USA

# 波蘭測試與認證中心聲明

設備需使用附有保護電路的插座(三孔插座)所提供的電力。需一同運作的設備(電腦、螢幕、印表機等)皆須使用相同的電力供應來源。 設備室電力設施的電相傳導器,須有保險絲等反向短路保護裝置,且其標稱值不得大於 16 安培 (A)。 若要完全關閉設備電源,須將電源線從插座上拔除,且插座應位於靠近設備且方便使用的位置。 防護標誌「B」,代表設備符合 PN-93/T-42107 與 PN-89/E-06251 的防護性要求。

# Wymagania Polskiego Centrum Badań i Certyfikacji

Urządzenie powinno być zasilane z gniazda z przyłączonym obwodem ochronnym (gniazdo z kołkiem). Współpracujące ze sobą urządzenia (komputer, monitor, drukarka) powinny być zasilane z tego samego zródła.

Instalacja elektryczna pomieszczenia powinna zawierać w przewodzie fazowym rezerwową ochronę przed zwarciami, w postaci bezpiecznika o wartości znamionowej nie większej niż 16A (amperów).

W celu całkowitego wyłączenia urządzenia z sieci zasilania, należy wyjąć wtyczkę kabla zasilającego z gniazdka, które powinno znajdować się w pobliżu urządzenia i być łatwo dostępne.

Znak bezpieczeństwa "B" potwierdza zgodność urządzenia z wymaganiami bezpieczeństwa użytkowania zawartymi w PN-93/T-42107 i PN-89/E-06251.

# Pozostałe instrukcje bezpieczeństwa

- Nie należy używać wtyczek adapterowych lub usuwać kołka obwodu ochronnego z wtyczki.<br>Jeżeli konieczne jest użycie przedłużacza to należy użyć przedłużacza 3-żyłowego z prawidłowo połączonym przewodem ochronnym.
- System komputerowy należy zabezpieczyć przed nagłymi, chwilowymi wzrostami lub spadkami napięcia, używając eliminatora przepięć, urządzenia dopasowującego lub bezzakłóceniowego źródła zasilania.
- Należy upewnić się, aby nic nie leżało na kablach systemu komputerowego, oraz aby kable nie były umieszczone w miejscu, gdzie można byłoby na nie nadeptywać lub potykać się o nie.
- Nie należy rozlewać napojów ani innych płynów na system komputerowy.
- ٠ Nie należy wpychać żadnych przedmiotów do otworów systemu komputerowego, gdyż może to spowodować pożar lub porażenie prądem, poprzez zwarcie elementów wewnętrznych.
- System komputerowy powinien znajdować się z dala od grzejników i źródeł ciepła. Ponadto, nie należy blokować otworów wentylacyjnych. Należy unikać kładzenia lużnych papierów pod komputer oraz umieszczania komputera w ciasnym miejscu bez możliwości cyrkulacji powietrza wokół niego.

# 電場、磁場與電磁場 **(**「**EMF**」**)**

- 1. 本公司製造與銷售之多種消費性產品,如同其他電子設備,在一般情況下皆會產生並接收電磁訊號。
- 2. 本公司最重要的企業原則,就是針對旗下產品,在生產期間採取各種必要的健康與安全措施,使其符合所有適用法定要求、 以及適用的 EMF 標準。
- 3. 我們致力於研發、生產與銷售不會導致不良健康影響的產品。
- 4. 依據現有的科學證據顯示,我們確信產品若正確使用於預定用途,可安全使用。
- 5. 我們積極參與國際性 EMF 與安全標準的制訂,藉此瞭解未來標準的發展,以便事先納入產品要求。

# 僅限英國適用的資訊

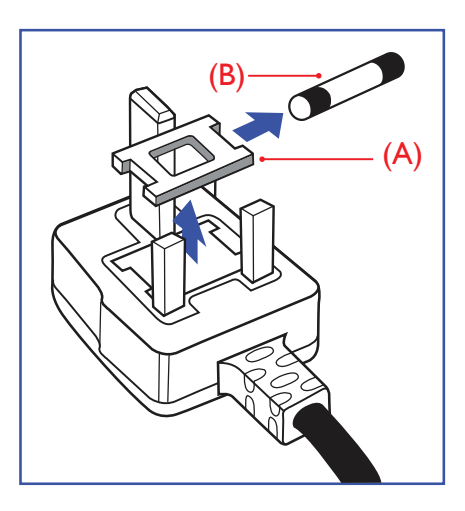

# 警告 **-** 本裝置必須接地。 重要:

本設備隨附核可的 13A 插頭。若要更換此類插頭的保險絲,請依照下列步驟更換: +

- 1. 移除保險絲護蓋以及保險絲。
- 2. 裝入新的保險絲,需為 BS 1362 5A、A.S.T.A. 或 BSI 核可的類型。
- 3. 重新安裝保險絲護蓋。

若隨附的插頭不符合電源插座,則請將其分離並以滴合的三孔插頭取代。

若主電源插頭具有保險絲,其標稱值需為 5A。若使用的插頭未附保險絲,配電板的保險絲則 須小於 5A。

註: 應破壞分離後的插頭,以免不小心將其插入 13A 插座後產生觸電的危險。

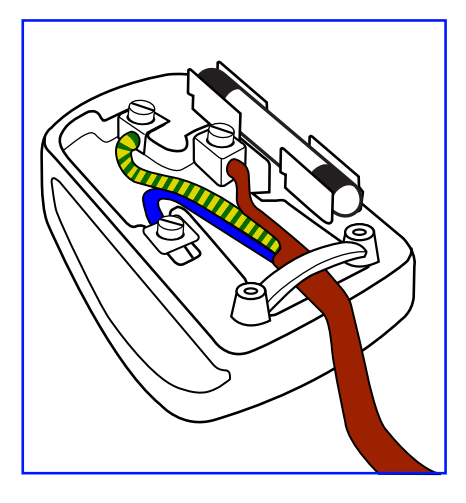

## 連接插頭的方法

主電源的電線,皆依照下列規定標示顏色: 藍色 - 「中性」(N) 棕色 - 「通電」(L) 綠色與黃色 - 「接地」(E)

- 1. 綠黃雙色電線,必須接至插頭上有標示「E」、有接地符號或顯示為綠色或綠黃雙色端子。
- 2. 藍色電線,必須接至有標示「N」或顯示為黑色的端子。
- 3. 棕色電線,必須接至有標示「L」或顯示為紅色的端子。

替換插頭護蓋前,請確保纜線固定器已經夾緊線束套,而非只是覆蓋三條纜線而已。

# 北歐(北歐國家)適用的資訊

Placering/Ventilation

## **VARNING:**

FÖRSÄKRA DIG OM ATT HUVUDBRYTARE OCH UTTAG ÄR LÄTÅTKOMLIGA, NÄR DU STÄLLER DIN UTRUSTNING PÅPLATS.

Placering/Ventilation

## **ADVARSEL:**

SØRG VED PLACERINGEN FOR, AT NETLEDNINGENS STIK OG STIKKONTAKT ER NEMT TILGÆNGELIGE.

Paikka/Ilmankierto

## **VAROITUS:**

SIJOITA LAITE SITEN, ETTÄ VERKKOJOHTO VOIDAAN TARVITTAESSA HELPOSTI IRROTTAA PISTORASIASTA.

Plassering/Ventilasjon

## **ADVARSEL:**

NÅR DETTE UTSTYRET PLASSERES, MÅ DU PASSE PÅ AT KONTAKTENE FOR STØMTILFØRSEL ER LETTE Å NÅ.

# 中國 **RoHS**

根据中国大陆《电子电气产品有害物质限制使用标识要求》,以下部分列出了本产品中可能包含的有害物质的 名称和含量。

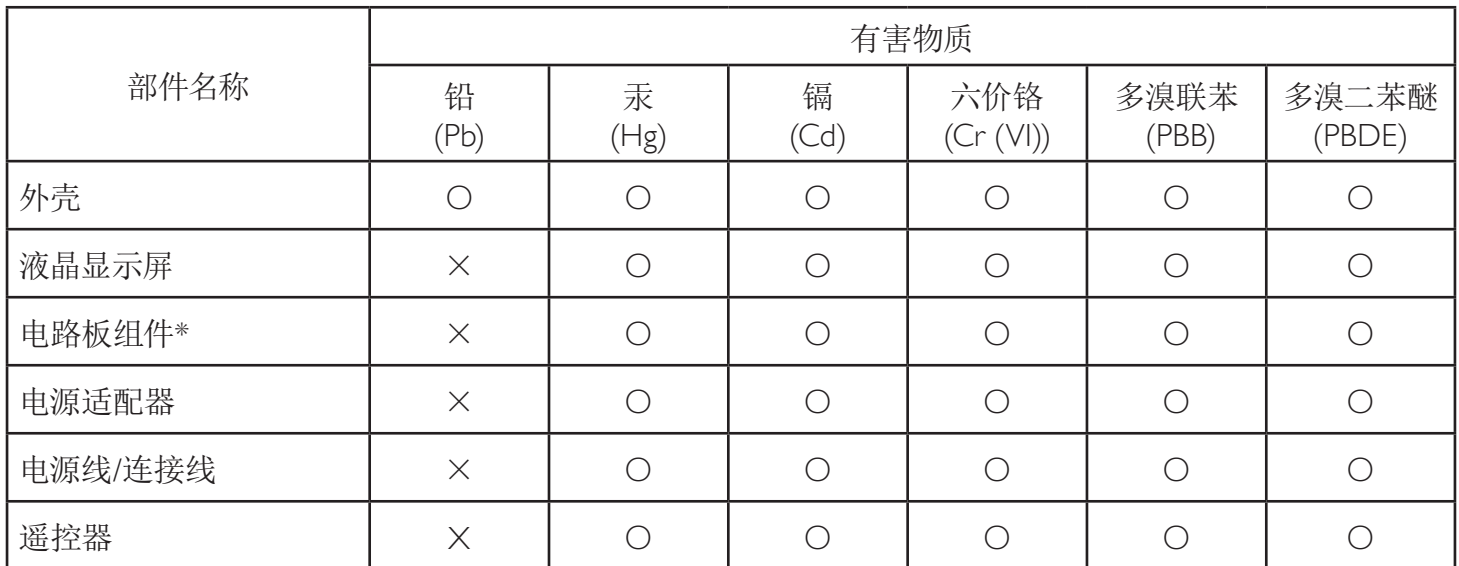

本表格依据SJ/T 11364 的规定编制。

\*: 电路板组件包括印刷电路板及其构成的零部件,如电阻、电容、集成电路、连接器等。

O: 表示该有害物质在该部件所有均质材料中的含量均在 GB/T 26572规定的限量要求以下。

X: 表示该有害物质至少在该部件的某一均质材料中的含量超出GB/T 26572规定的限量要求。

上表中打"×"的部件,应功能需要,部分有害物质含量超出GB/T 26572规定的限量要求,但符合欧盟RoHS 法规要求(属于豁免部分)。

备注:上表仅做为范例,实际标示时应依照各产品的实际部件及所含有害物质进行标示。

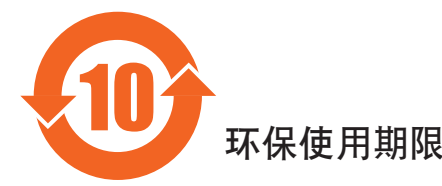

此标识指期限(十年),电子电气产品中含有的有害物质在正常使用的条件下不会发生外泄或突变,电子 电气产品用户使用该电气产品不会对环境造成严重污染或对其人身、财产造成严重损害的期限。

# 《废弃电器电子产品回收处理管理条例》提示性说明

为了更好地关爱及保护地球,当用户不再需要此产品或产品寿命终止时,请遵守国家废弃电器电子产品 回收处理相关法律法规,将其交给当地具有国家认可的回收处理资质的厂商进行回收处理。

# 警告

**此为A级产品。在生活环境中,该产品可能会造成无线电干扰。在这种情况下,可能需要用户** 对于扰采取切实可行的措施。

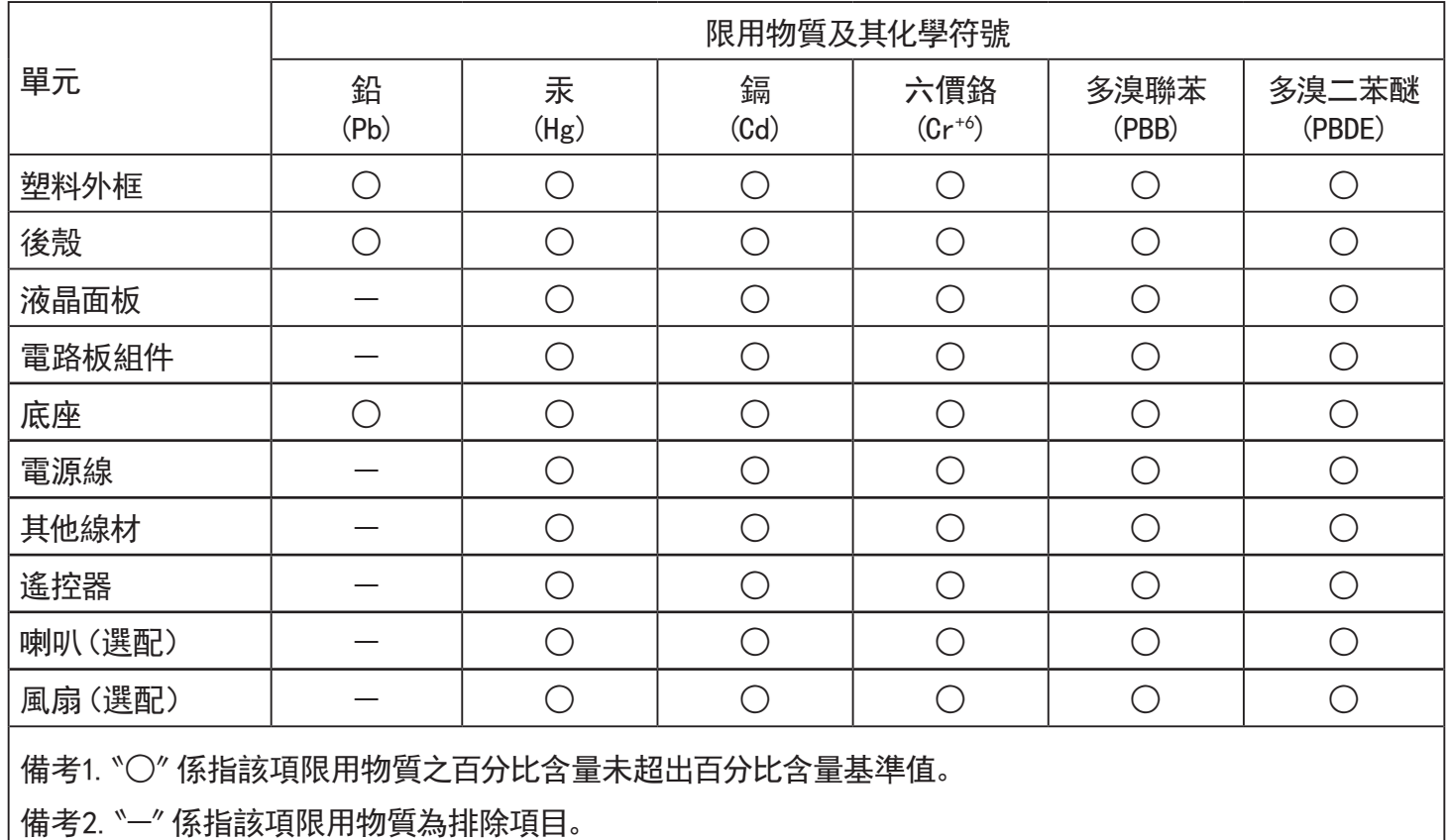

警語 : 使用過度恐傷害視力。

注意事項 :

(1) 使用30分鐘請休息10分鐘。

(2) 未滿2歲幼兒不看螢幕,2歲以上每天看螢幕不要超過1小時。

# 警告使用者 :

 此為甲類資訊技術設備 , 於居住環境中使用時 , 可能會造成射頻擾動 , 在此種情況下 , 使用者會被 要求採取某些適當的對策。

# **Turkey RoHS:**

Türkiye Cumhuriyeti: EEE Yönetmeli ine Uygundur

# **Ukraine RoHS:**

Обладнання відповідає вимогам Технічного регламенту щодо обмеження використання деяких небезпечних речовин в електричному та електронному обладнанні, затвердженого постановою Кабінету Міністрів України від 3 грудня 2008 № 1057

# 使用壽命結束時的棄置方式

本公共資訊顯示器,使用可回收與可重複使用的材質製造。專業公司可回收本產品,以增加可重複使用材質的總量,並最低需棄置材質的 總量。

請諮詢您當地的 Philips 經銷商,有關棄置顯示器的當地法規。

## (適用於加拿大與美國用戶)

本產品可能含有鉛及/或汞。請依據當地、州或聯邦法規棄置。如須有關回收的額外資訊,請瀏覽 www.eia.org (消費者教育計畫)

## 廢棄電子與電氣設備 **- WEEE**

### 歐盟家庭用戶注意事項

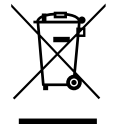

產品或包裝上的此標章代表,根據歐洲指令 2012/19/EU (針對使用過的電子與電氣裝置), 本產品不可與家庭廢棄物一同 棄置。用戶必須透過指定的廢棄電子與電氣設備回收點,棄置本設備。如需瞭解廢棄電子與電氣用品的棄置點,請聯絡當 地政府、家庭廢棄物處理商,或是本產品的銷售商店。

#### 美國用戶注意事項:

請依據當地、州與聯邦法律,妥善棄置本產品。如需棄置或回收的相關資訊,請瀏覽:<www.mygreenelectronics.com> 或 <www.eiae.org>。

#### 使用壽命終結指令 **-** 回收

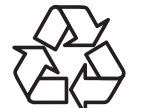

本公共資訊顯示器含多種可回收材質,回收後可供他人使用。

請依據當地、州與聯邦法律,妥善棄置本產品。

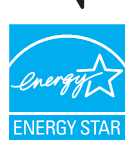

身為能源之星參與廠商,我們已證實此產品符合能源之星的節能方針。

## 禁用有害物質聲明(印度)

本產品遵守「2016 電子廢棄物 ( 管理 ) 規定 」第 5 章,第 16 條,第 (1) 款。有鑑於新電氣電子設備及其元件或消費元件或零件或備品不得 含有鉛、汞、鎘、六價鉻、多溴聯苯及多溴聯苯醚,其中除本規定表 2 列出之豁免項目外,鉛、汞、六價鉻、多溴聯苯及多溴聯苯醚之均 質材料重量比不得超過 0.1% 最大濃度值,而鎘均質材料重量比不得超過 0.01%。

#### 印度電子廢棄物聲明

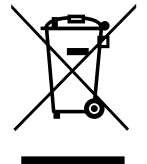

在產品或其包裝上的此符號表示,本產品不可與家庭廢棄物一同棄置。您有責任將廢設備交給指定的收集點回收廢電 機電子設備,正確棄置廢設備。在棄置時個別收集與回收您的廢設備,將有助於保護自然資源,確保以對人類健康和 環境都有保障的方式回收廢設備。如需電子廢棄物相關詳細資訊,請前往 http://www.india.philips.com/about/sustainability/ recycling/index.page,如需印度的廢棄設備回收地點,請透過下列聯絡詳細資訊,聯絡相關單位。

服務專線: 1800-425-6396 ( 週一到週六, 上午 9:00 到下午 5:30) 電子郵件:india.callcentre@tpv-tech.com

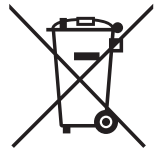

適用於歐盟:打叉的帶輪垃圾桶表示廢電池不應與家庭廢棄物一同棄置! 廢電池有個別的收集系統,可根據法令正確處 理與回收。

如需收集與回收方案的詳細資訊,請洽詢當地主管機關。

瑞士:廢電池要退還給銷售據點。

其他非歐盟國家:如需正確棄置廢電池的方法,請洽詢當地主管機關。

根據歐盟指令 2006/66/EC, 不可用錯誤的方式棄置電池。應由當地服務中心個別收集電池。

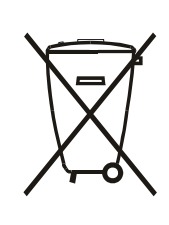

Após o uso, as pilhas e/ou baterias deverão ser entregues ao estabelecimento comercial ou rede de assistência técnica autorizada.

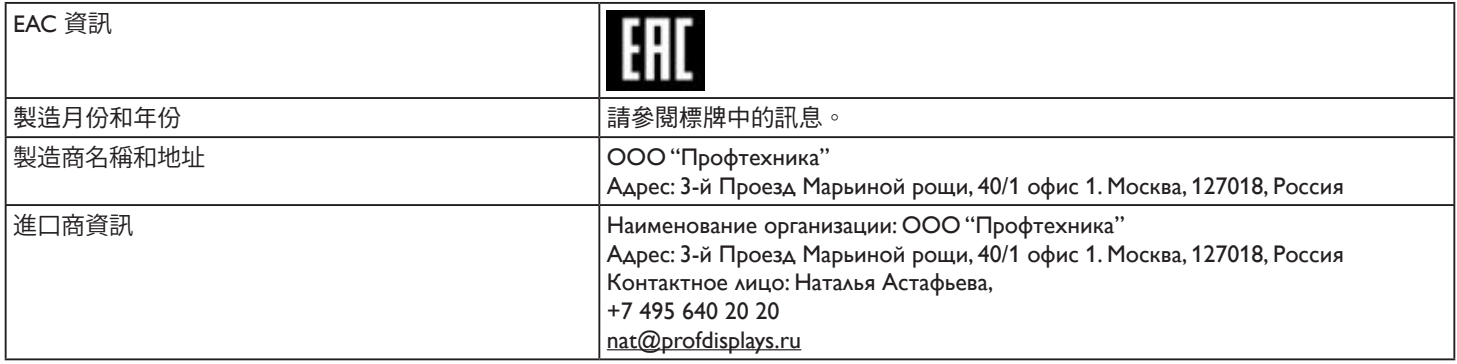

# 目錄

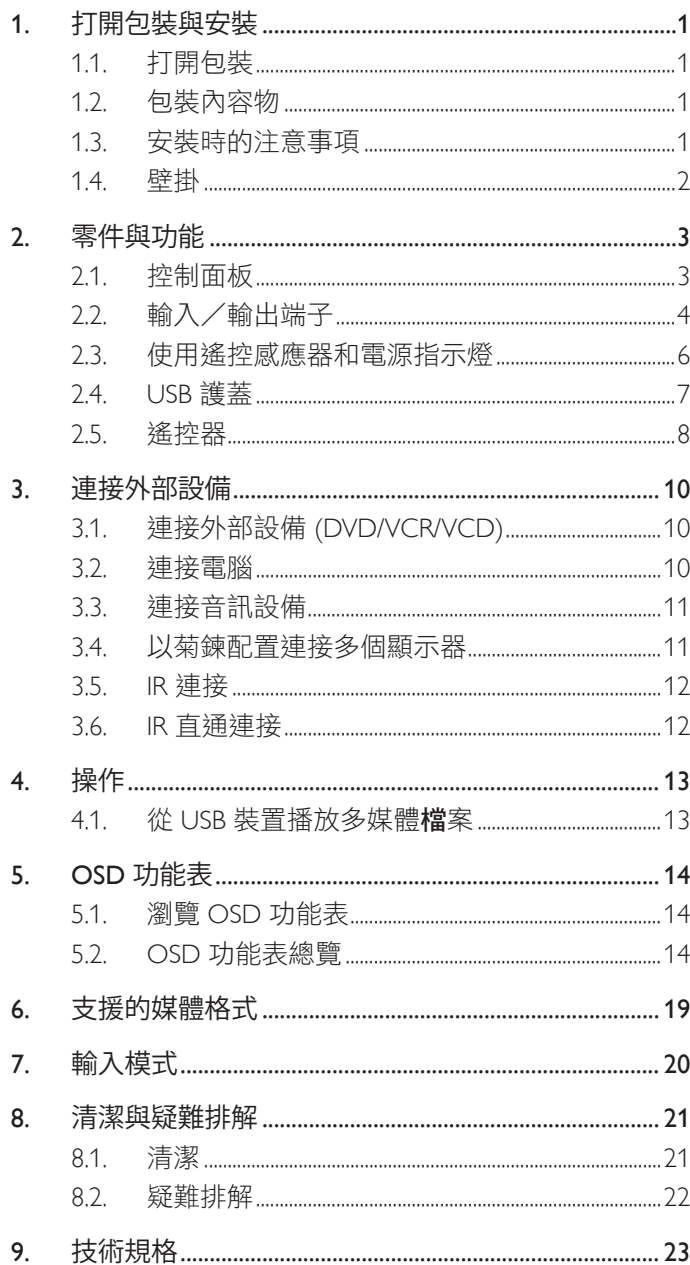

# <span id="page-10-0"></span>**1.** 打開包裝與安裝

# **1.1.** 打開包裝

- 本產品以紙箱包裝,其中含有標準配件。
- 其他選購配件另外包裝。
- 本顯示器的尺寸與重量,建議由兩人搬動。
- 打開紙箱後,請確保內容物完好無缺。

# **1.2.** 包裝內容物

請核對包裝內是否有下列項目:

- LCD 顯示器
- 快速入門指南
- 遙控器及 AAA (4 號 ) 電池
- 電源線
- RS232 傳輸線
- RS232 菊鍊傳輸線
- IR 感應器纜線
- 

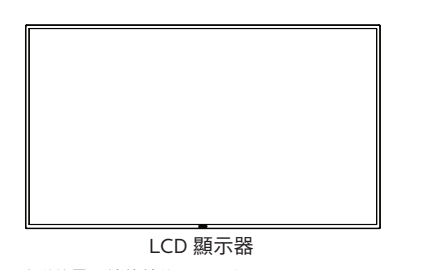

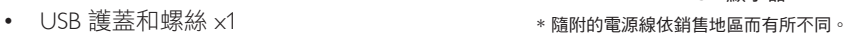

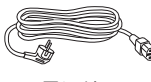

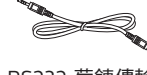

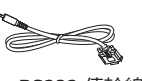

 $\sum_{i=1}^{n}$ 

電源線 RS232 菊鍊傳輸線 RS232 傳輸線

IR 感應器纜線 USB 護蓋 螺絲

 $\bullet$ 

快速入門指南 遙控器和 AAA (4號) 電池

 $-$ 

SOURCE FORMATION LIST INFO ADJUST OPTIONS

\* 不同地點的項目不盡相同

\* 顯示器設計及配件可能與顯示的圖示有所差異。

註:

- 請其他區域的用戶使用符合電源插座 AC 電壓並獲所在國家安全規範核可的電源線(應使用 H05W-F 型、2G 或 3G、0.75 或 1mm<sup>2</sup>)。
- 請在打開產品包裝後,適當留存包裝材料。

# **1.3.** 安裝時的注意事項

- 僅可使用本產品隨附的電源線。若需使用延長線,請諮詢您的服務經銷商。
- 本產品應安裝於平坦的表面上,否則可能會傾覆。請在產品背面與牆面之間留下空隙,以達到良好的通風效果。請勿將本產品安裝於 廚房、浴室或會受潮之處;若未遵守此規定,可能會縮短內部零件的使用壽命。
- 請勿在海拔高度 3000 公尺以上之處安裝本產品。若未遵守此規定,可能會導致故障。

# <span id="page-11-0"></span>**1.4.** 壁掛

若要將本顯示器壁掛,則需使用標準壁掛套件 ( 市售 )。建議使用符合 TUV-GS 及/或北美 UL1678 標準的壁掛介面。

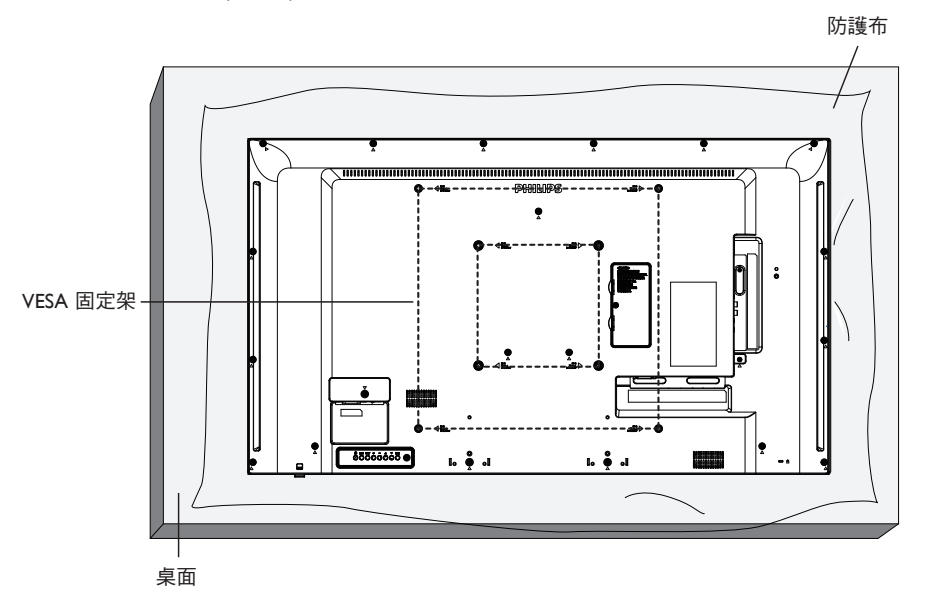

- 1. 將包裝時包覆顯示器的防護布鋪在桌面上,再將螢幕朝下擺放至防護布上,以便作業進行,避免刮傷螢幕表面。
- 2. 備妥各類型安裝所需的各種配件(壁掛、懸吊、立座等)。
- 3. 依照固定套件隨附的指示操作。若未依照固定程序正確操作,可能會使設備受損、或導致用戶或安裝人員受傷。安裝錯誤造成的損害, 並不在保固範圍內。
- 4. 若為壁掛套件,則使用 M6 固定螺絲 (長度比固定架的厚度長 10mm)並鎖緊。
- 5. 無底座裝置重量 = 8.8 公斤。設備及其相關安裝工具在測試期間依然保持緊固。僅限搭配最低重量/負載為 8.8 公斤的 UL Listed 壁掛架 使用。
- 6. 不允許縱向模式。

## **1.4.1. VESA** 固定架

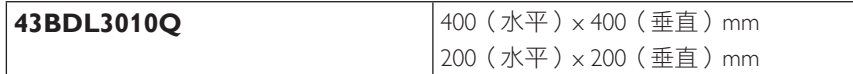

小心:

為了避免顯示器掉落:

- 若為壁掛或天花板懸掛,建議用市售金屬支架安裝顯示器。如需詳細安裝説明,請參閱壁掛架隨附的指南。
- 為了防止顯示器在地震或其他天災時掉落,請向壁掛架的製造商詢問安裝位置。

## 密閉空間的通風需求

請在顯示器上下左右留下 100 mm 的空間,以便進行通風。

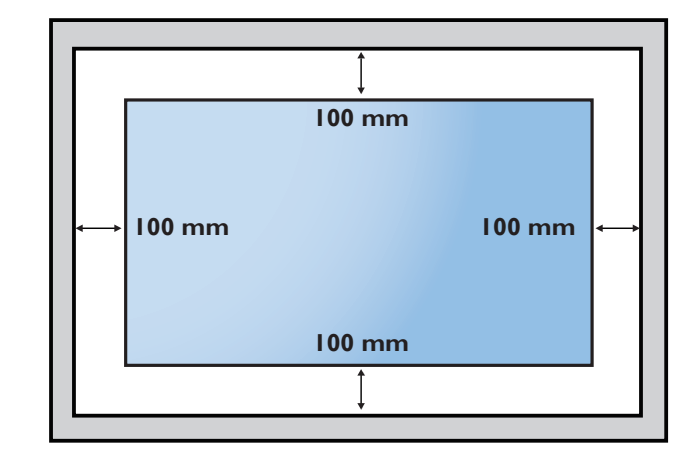

# <span id="page-12-0"></span>**2.** 零件與功能

**2.1.** 控制面板

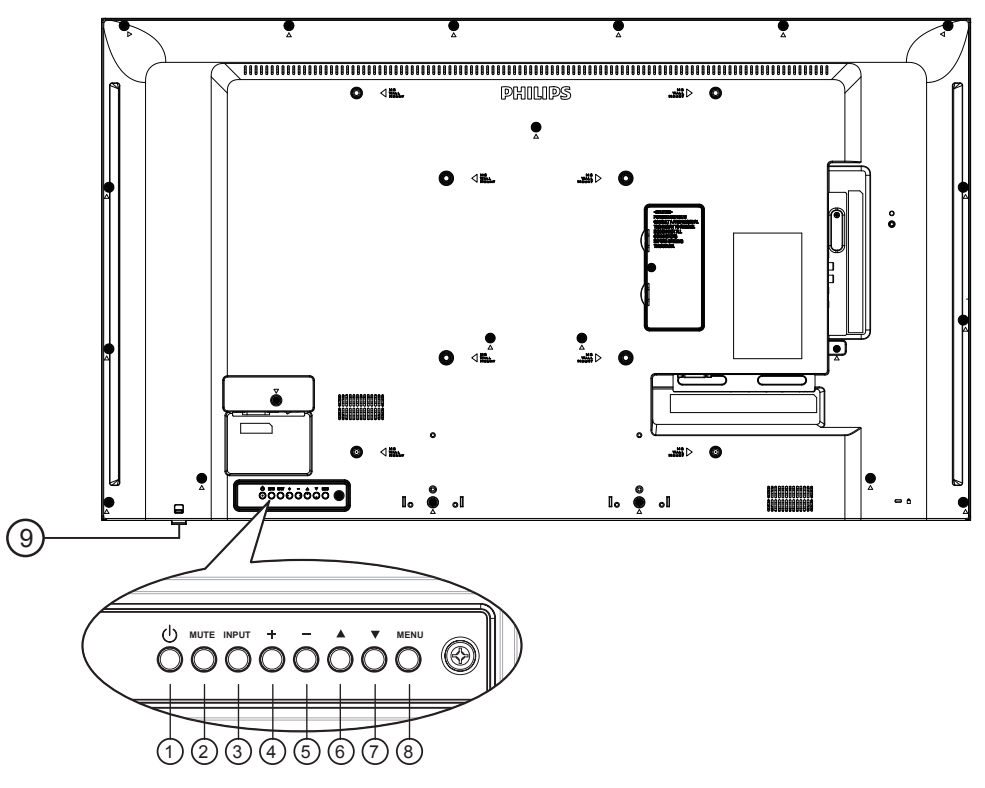

# <sup>1</sup> **[ ]** 按鈕

啟動顯示器,或進入待機模式。

<sup>2</sup> **[** 靜音 **]** 按鈕

使聲音靜音或關閉聲音。

<sup>3</sup> **[** 輸入訊號 **]** 按鈕 選擇輸入來源。

<sup>4</sup> **[ ]** 按鈕

- 提高音訊輸出音量
- 在 OSD 功能表開啟時,進入子功能表
- <sup>5</sup> **[ ]** 按鈕
	- 降低音訊輸出音量
	- 在 OSD 功能表開啟時,返回上一層功能表
- **<b>6** [▲] 按鈕
	- 在 OSD 功能表開啟時,將所選的項目上移一層
	- 增加調整。
- **⑦ [▼] 按鈕** 
	- 在 OSD 功能表開啟時,將所選的項目下移一層
	- 減少調整。

# <sup>8</sup> **[MENU]** 按鈕

在 OSD 功能表開啟時,回到上一個功能表。此按鈕也可在 OSD 功能表關閉時,啟動 OSD 功能表。

## <sup>9</sup>遙控感應器以及電源狀態指示燈

- 接收來自遙控器的指令訊號。
- 代表顯示器在無 OPS 情況下的操作狀態:
	- 顯示器電源開啟後會亮起綠色
	- 顯示器進入待機模式時,會亮起紅色
	- 啟用{時程}後,指示燈會閃綠色及紅色
	- 若指示燈閃紅色,代表偵測到故障
	- 顯示器主電源關閉後,指示燈會熄滅
- \* 使用 IR 感應器纜線可獲得更出色的遙控感應器效能。 (請參閱 3.5 的說明)

<span id="page-13-0"></span>**2.2.** 輸入/輸出端子

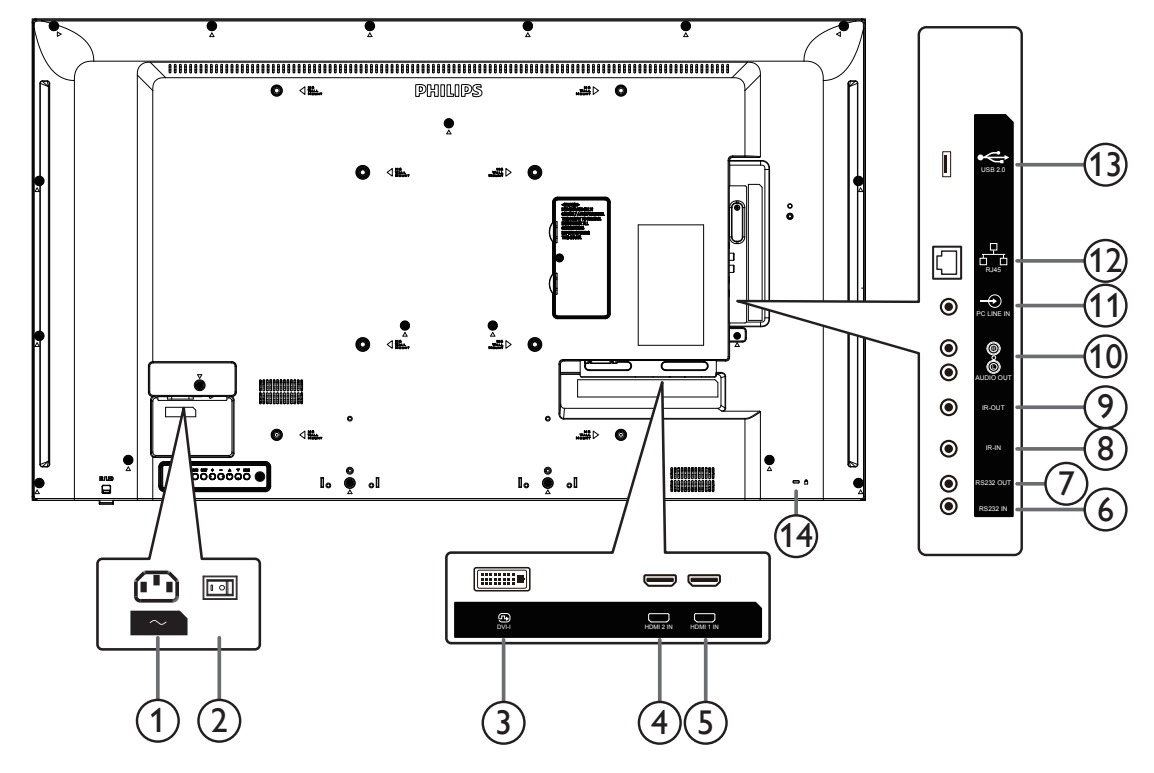

<sup>1</sup> **AC** 電源輸入

來自桌面插座的 AC 電源輸入。

<sup>2</sup> 主電源開關 開啟與關閉主電源。

# <sup>3</sup> **DVI-I** 輸入

DVI/VGA 視訊輸入。

<sup>4</sup> **HDMI2** 輸入/ <sup>5</sup> **HDMI1** 輸入 HDMI 視訊/音訊輸入。

## <sup>6</sup> **RS232C** 輸入/ <sup>7</sup> **RS232C** 輸出

RS232 網路輸入/輸出,可用於直通功能。

## <sup>8</sup> **IR** 輸入/ <sup>9</sup> **IR** 輸出

IR 訊號輸入/輸出,可用於直通功能。

註:

- 如果連接 [IR 輸入 ] 插孔,則本顯示器的遙控感應器將停止 運作。
- 如欲透過本顯示器遙控影音裝置,請參閱第 12 頁的 IR 直 通連接。

## <sup>10</sup> 音訊輸出

外接影音裝置的音訊輸出訊號。

## <sup>11</sup> 電腦線路輸入

VGA 訊號來源的音訊輸入(3.5mm 立體聲喇叭)。

## <sup>12</sup> **RJ-45**

LAN 控制功能,可用於接收控制中心的遙控訊號。

# <sup>13</sup> **USB 2.0** 連接埠

連接您的 USB 儲存裝置和維修連接埠。

<sup>14</sup> 安全鎖 用於保護產品遭竊。

# **2.2.1.** 將電池裝入遙控器

遙控器需兩顆 1.5V AAA (4 號)電池供電。

若要安裝或更換電池:

- 1. 按下滑開護蓋開啟。
- 2. 請以正確的極性 (+) 和 (-) 插入電池。
- 3. 重新裝回護蓋。

## 小心:

不當使用電池可能會導致漏液或爆炸。確保依照下列指示:

- 請以正確的極性 (+ 和 -) 插入「AAA」電池。
- 不同類型的電池不可混用。
- 請勿混用新舊電池。否則可能會導致電池漏液或縮短使用壽命。
- 請立即取出沒電的電池,以免電池室內漏液。請勿觸碰外露的電池酸液,以免皮膚受傷。

註: 長時間未使用時,請從電池室取出電池。

## **2.2.2.** 遙控器的使用

- 請勿摔落或碰撞遙控器。
- 請勿讓任何液體滲入遙控器。若水滲入遙控器,請立即用乾布擦拭遙控器。
- 請勿將遙控器放在熱源與蒸氣源附近。
- 請勿嘗試拆解遙控器,除非您需要將電池裝入遙控器內。

# **2.2.3.** 遙控器的操作範圍

按下按鈕時,請將遙控器頂端正面對準顯示器上的遙控感應器。

距離顯示器感應器 6 公尺(拉下鏡頭並由前方使用遙控器)/ 19 英尺內的範圍使用遙控 器,且水平及垂直角度不可超過 20 度。

註: 顯示器的遙控感應器,若直接曝曬陽光或強光,或遙控器與遙控感應器之間有障礙 物,遙控器可能無法正常運作。

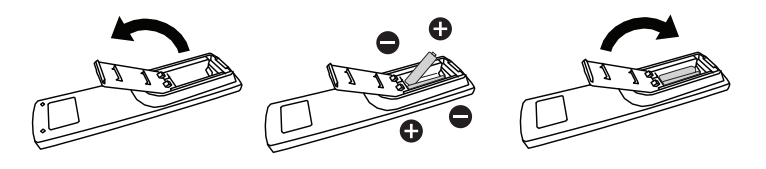

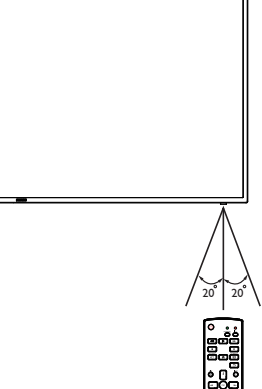

# <span id="page-15-0"></span>**2.3.** 使用遙控感應器和電源指示燈

- 1. 請下推鏡頭,以便具有較佳的遙控器效能,並便於觀察電源狀態。
- 2. 先上推鏡頭,再安裝顯示器以供電視牆應用。
- 3. 拉 / 推動鏡頭直到聽見卡嗒聲。

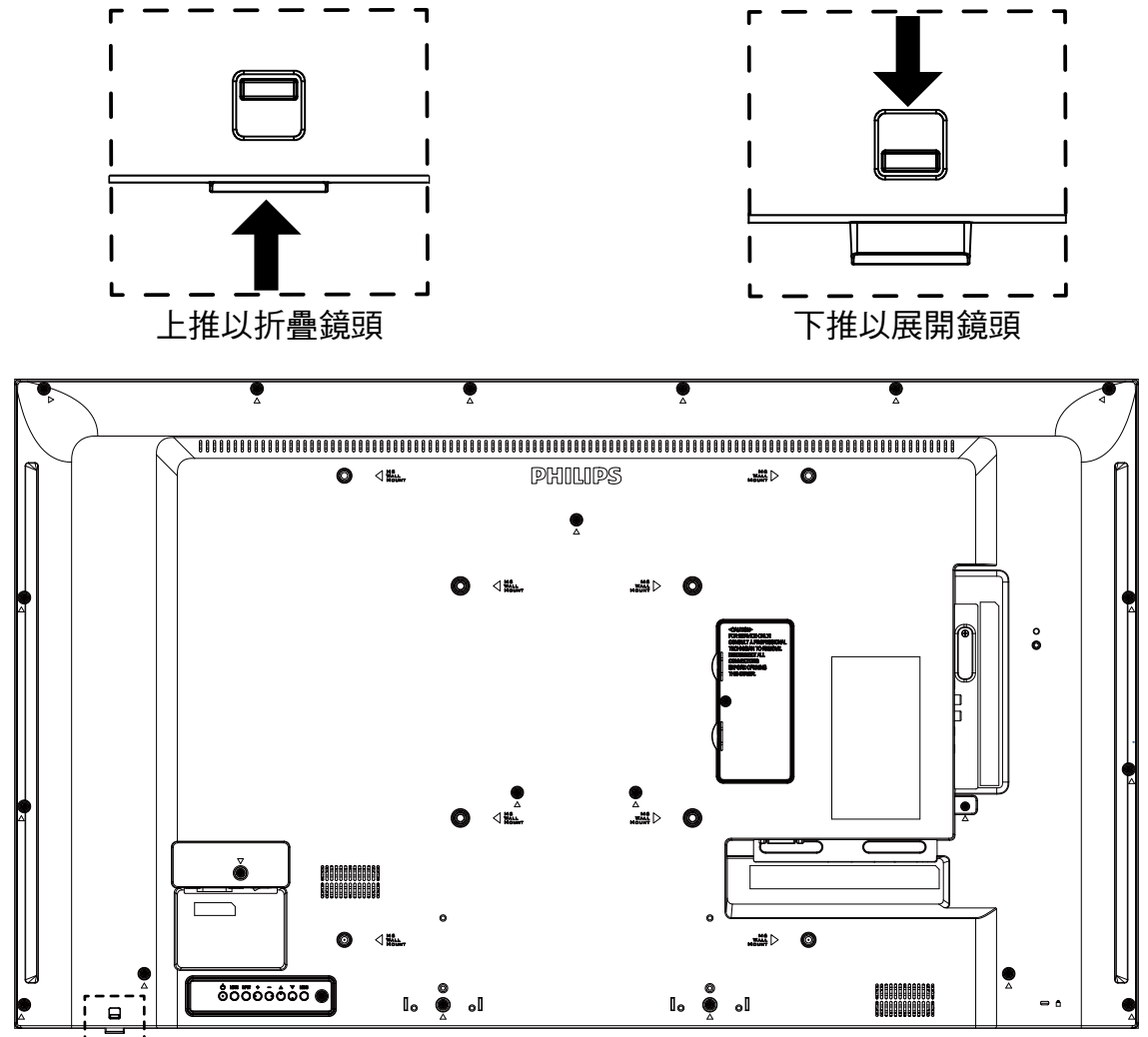

# <span id="page-16-0"></span>**2.4. USB** 護蓋

• 使用 USB 護蓋和螺絲,以便蓋住 USB 隨身碟和 Micro SD 記憶卡。

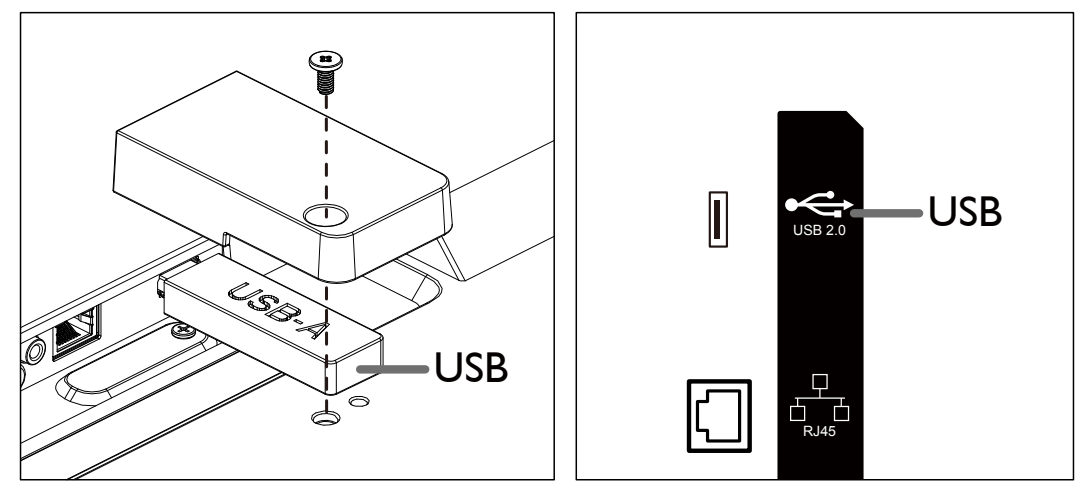

• 建議使用的最大 USB 隨身碟大小: USB:20 ( 寬 ) x10 ( 高 ) x60 ( 長 ) mm

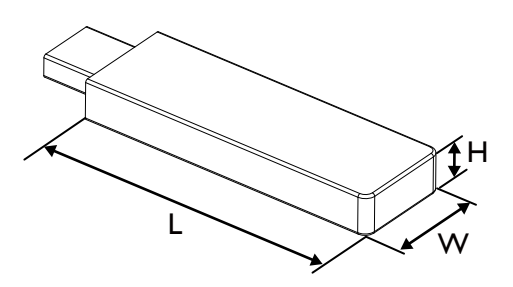

<span id="page-17-0"></span>**2.5.** 遙控器

# **2.5.1.** 一般功能

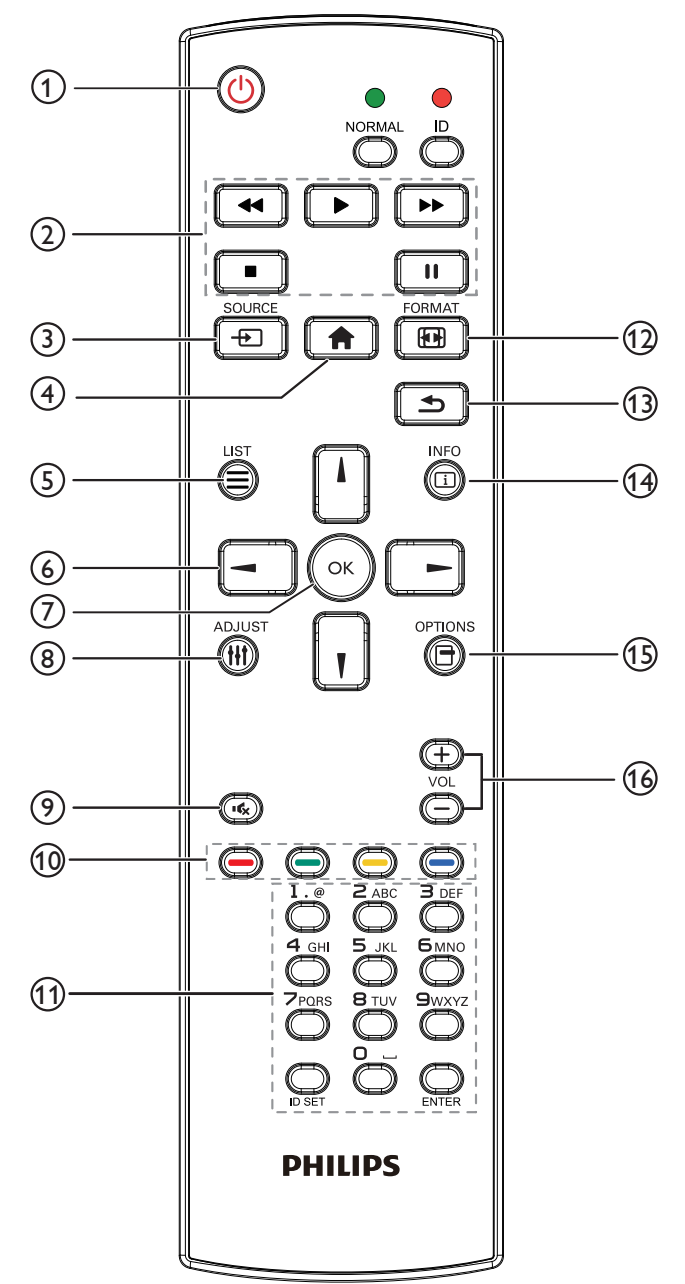

 **[ ]** 電源按鈕

關閉 / 開啟電源。

 **[** 播放 **]** 按鈕

控制媒體檔案的播放。

- **[ ]** 來源按鈕 選擇輸入來源。
- **[ ]** 主畫面按鈕 存取 OSD 選單。
- **[ ]** 清單按鈕 無功能。

 **[ ] [ ] [ ] [ ]** 導覽按鈕

導覽選單並選擇項目。

- **[ ]** 按鈕 確認項目或選擇。
- **[ ]** 調整按鈕 僅前往 VGA 的自動調整 OSD。
- **[ ]** 靜音按鈕 開啟或關閉聲音靜音。
- **<sup>11</sup> [ → ] [ → ] [ → ] [ → ]** 色彩按鈕 無功能。
- **[** 號碼/ **ID** 設定/ **ENTER]** 按鈕

輸入網絡設定的文字。 按下即可設定顯示器 ID。如需詳細資訊,請參閲 2.5.2. ID 遙 控器。

- **[ ]** 格式按鈕 變更畫面格式。
- **[ ]** 返回按鈕
	- 返回上一個頁面或從上一個功能離開。
- **[ ]** 資訊按鈕 顯示有關目前輸入訊號的資訊。
- **[ ]** 選項按鈕 無功能。
- **[ ] [ ]** 音量按鈕 調整音量。

# **2.5.2. ID** 遙控器

使用數台顯示器時,設定遙控器 ID 編號。

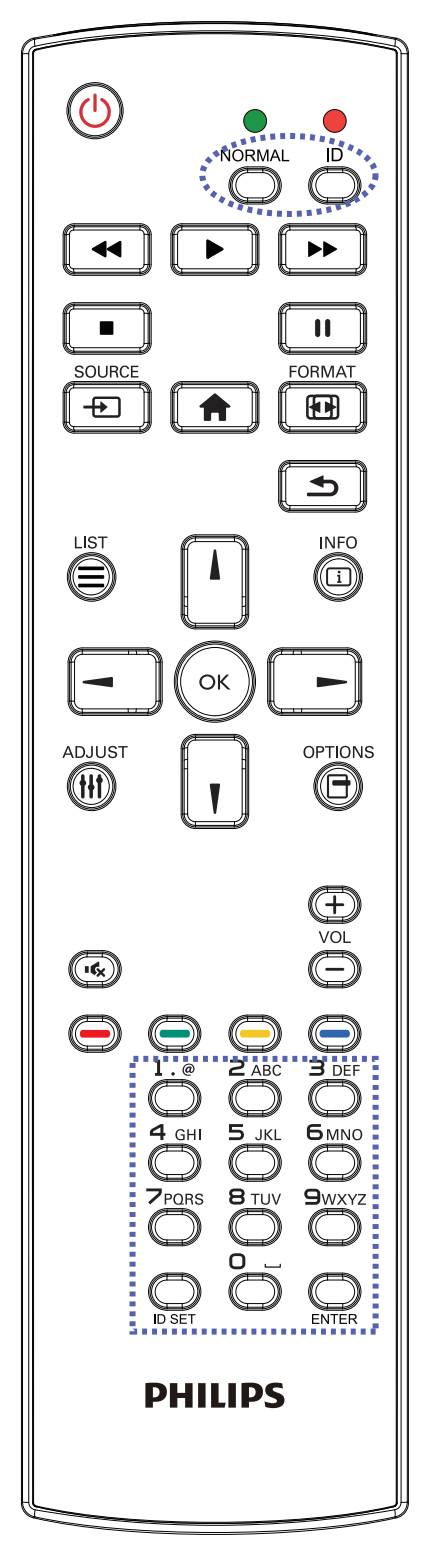

按下 [ID] 按鈕,紅色 LED 將會閃爍兩下。

1. 按下 [ID SET] (ID 設定) 按鈕 1 秒以上,即可進入 ID 模式。 紅色 LED 亮起。 再次按下 [ID SET] (ID 設定) 按鈕,將從 ID 模式 離開。紅色 LED 熄滅。

按下數字 $[0]$ ~ $[9]$ ,選擇要控制的顯示器。例如:按下 $[0]$ 及 $[1]$ 可選擇顯示器 1, 按下 [1] 及 [1] 則可選擇顯示器 11。

可選擇的數字範圍從 [01] ~ [255]。

- 2. 若在 10 秒內未按下按鈕,將會從 ID 模式離開。
- 3. 若按錯按鈕,請等候 1 秒,直到紅色 LED 熄滅然後亮起,再 按下正確的數字。
- 4. 按下 [ENTER] 按鈕確認您的選擇。紅色 LED 閃爍兩下, 然後 熄滅。

註:

- 按下 [NORMAL] (正常模式) 按鈕。綠色 LED 閃爍兩下,表 示顯示器正常運作。
- 選擇其 ID 號碼前,必須設定每台顯示器的 ID 號碼。

# <span id="page-19-0"></span>**3.** 連接外部設備

# **3.1.** 連接外部設備 **(DVD/VCR/VCD)**

# **3.1.1.** 使用 **HDMI** 視訊輸入訊號

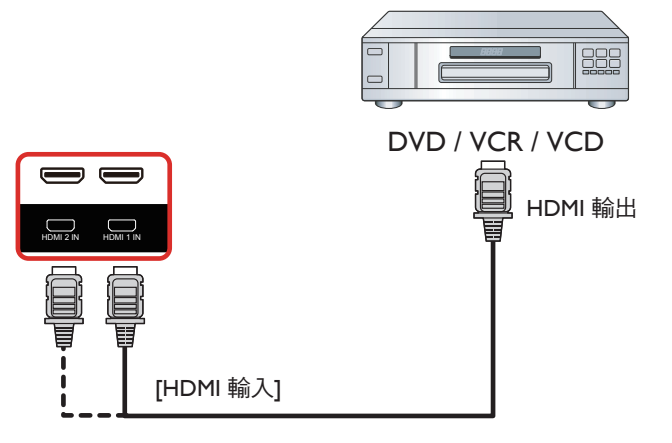

# **3.2.** 連接電腦

# **3.2.1.** 使用 **DVI** 輸入

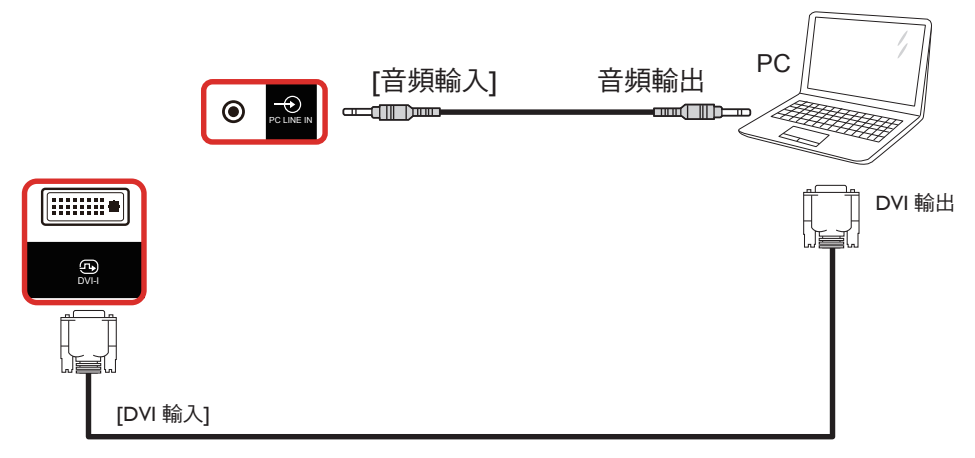

# **3.2.2.** 使用 **HDMI** 輸入

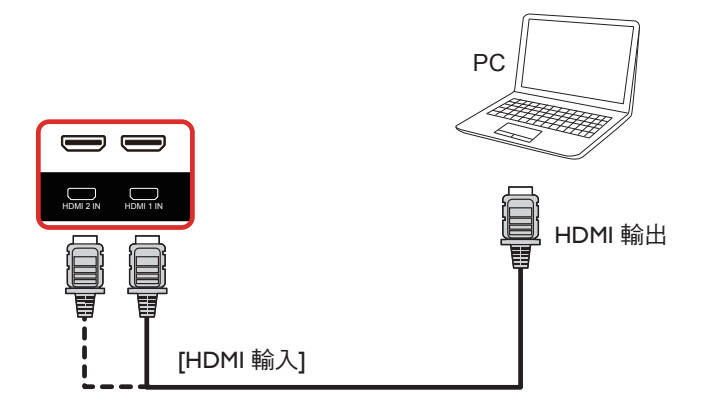

# <span id="page-20-0"></span>**3.3.** 連接音訊設備

**3.3.1.** 連接外部音訊裝置

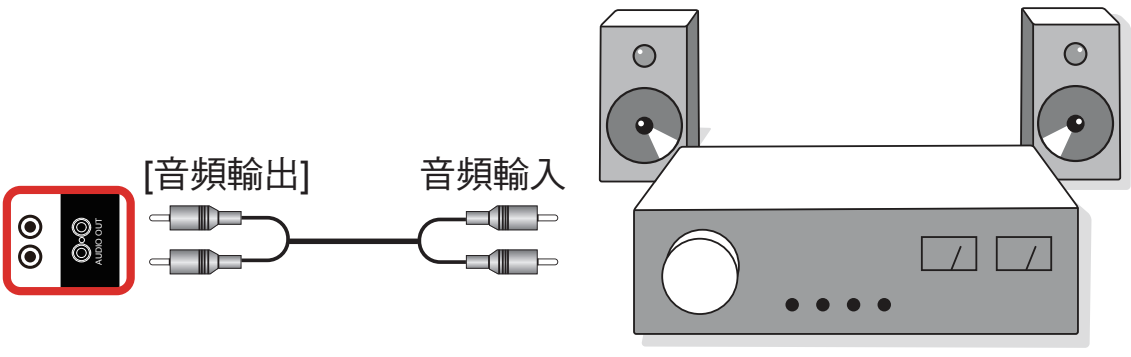

立體擴大器

# **3.4.** 以菊鍊配置連接多個顯示器

您可將多台顯示器互連,形成菊鍊配置,以用於電子菜單等多種應用。

# **3.4.1.** 顯示器控制連線

將顯示器 1 的 [RS232 輸出 ] 接頭,連接至顯示器 2 的 [RS232 輸入 ] 接頭。

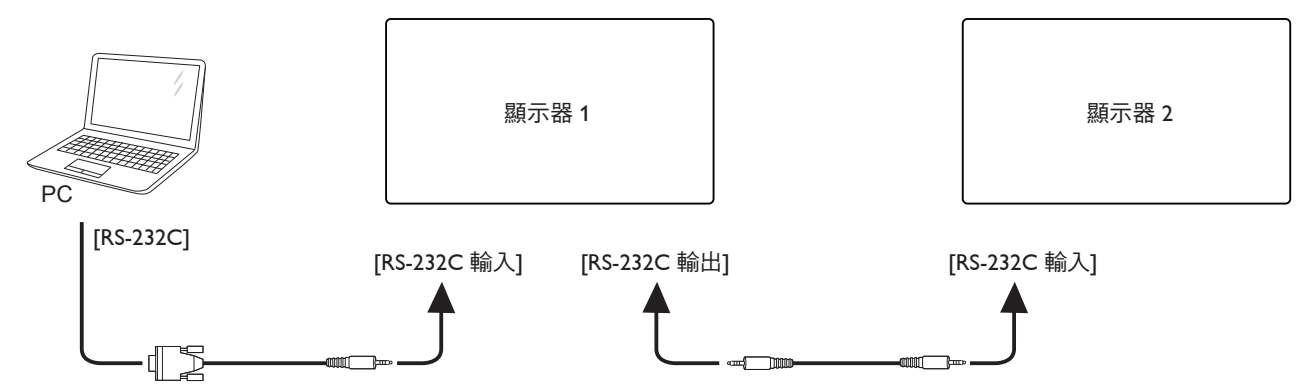

# <span id="page-21-0"></span>**3.5. IR** 連接

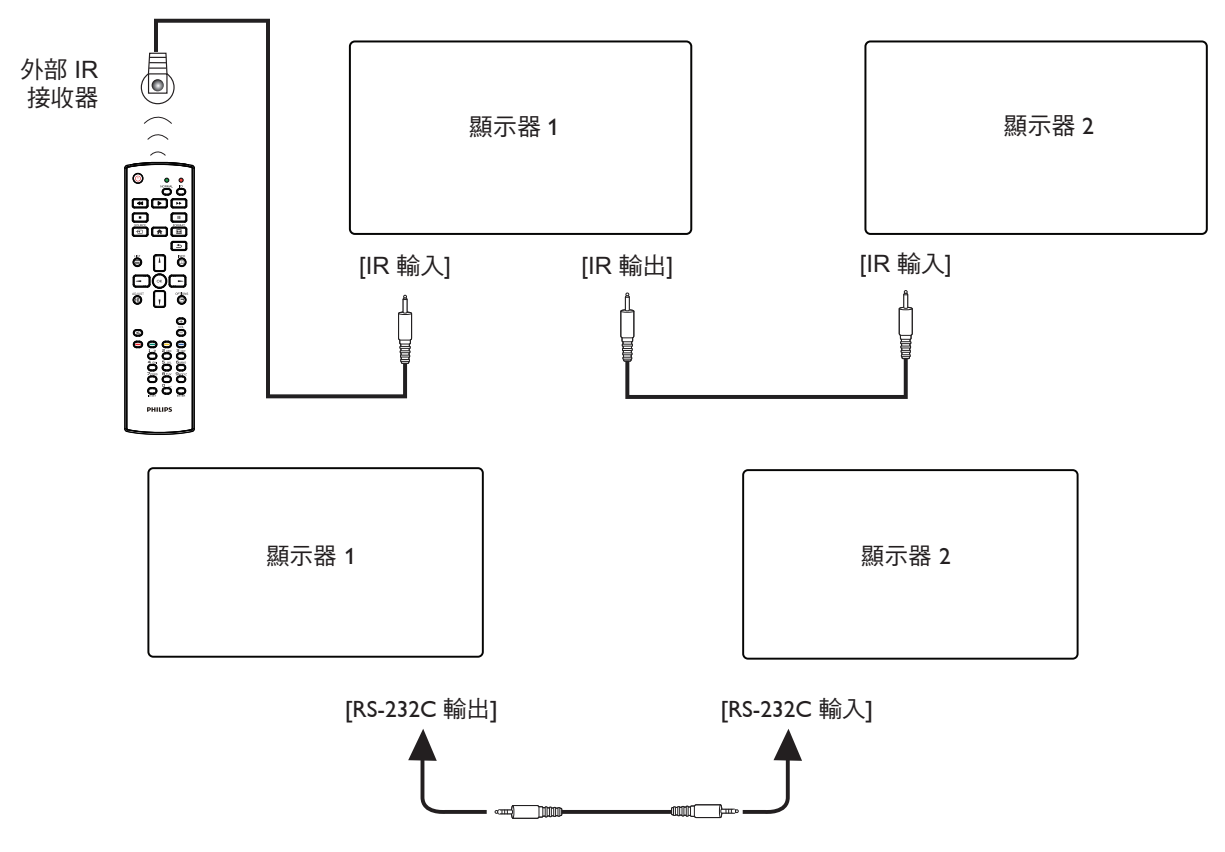

註:

- 1. 如果連接 [IR 輸入],則本顯示器的遙控感應器將停止運作。
- 2. IR 直通連線可支援最多 9 部顯示器。
- 3. 透過 RS232 連線的 IR 菊鍊最多可支援 9 台顯示器。

# **3.6. IR** 直通連接

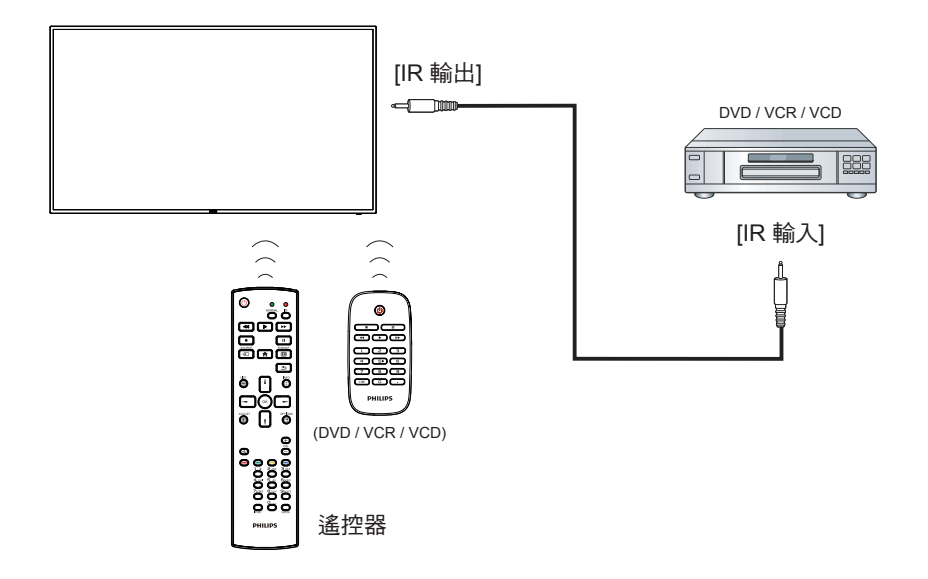

# <span id="page-22-0"></span>**4.** 操作

註: 除非另有說明,否則本節所述的控制按鈕主要位於遙控 器上。

# **4.1.** 從 **USB** 裝置播放多媒體檔案

1. 將 USB 裝置連接至顯示器的 USB 連接埠。

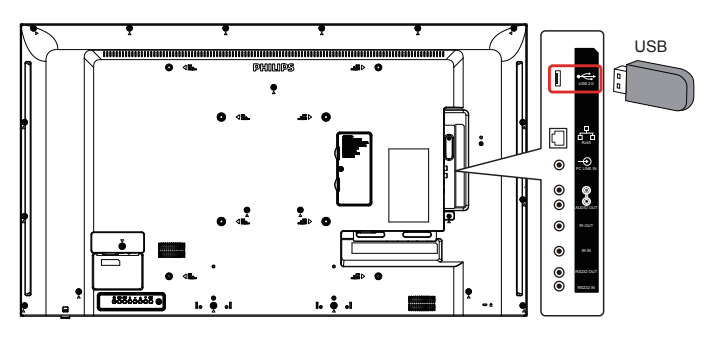

2. 按下 [ $\bigoplus$ ] SOURCE 按鈕、選擇 USB, 然後按下 [OK] 按 鈕。

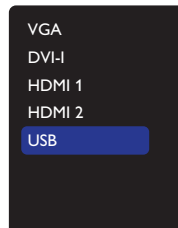

3. 在連接的 USB 裝置上會自動偵測其所有可播放檔案,並將檔 案自動排序成三種類型:**Photo**、**Music** 和 **Movie**。

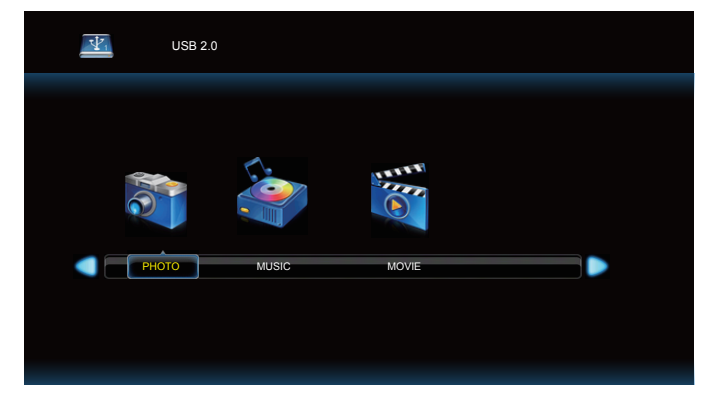

- 4. 按下 [ ] 或 [ ] 按鈕選擇檔案類型。按下 [ O K ] 按鈕進 入其播放清單。
- 5. 按下 $[$ ]、 $[$ ]、 $[$ -]或 $[$ --]按鈕選擇您要的檔案。按下 $[$  $\bigcirc$  $K$ ] 或 ▶ ] 按鈕以開始播放。
- 6. 依照螢幕上的指示控制播放選項。
- 7. 按下 [播放] 按鈕 (▶ Ⅱ 44 ▶ )控制播放。

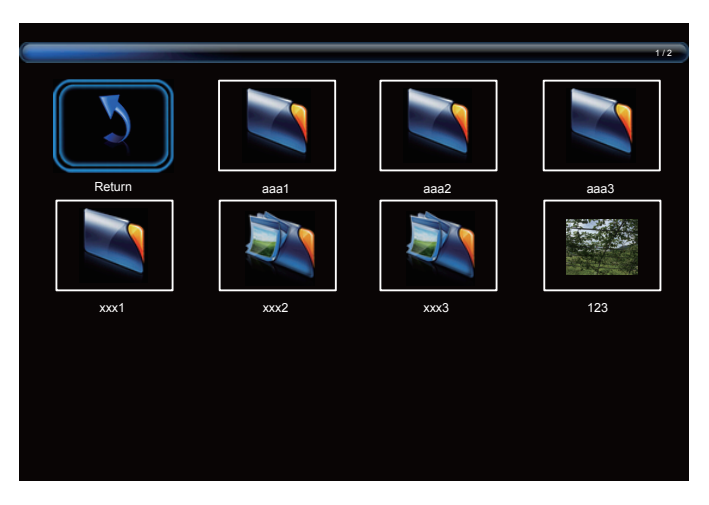

8. 按下 $[\triangle] \cdot [\triangle]$   $[\triangle]$ 或 $[\triangleright]$  按鈕選擇「返回」項目,然後按下 [OK] 按鈕進入最上層畫面。

# <span id="page-23-0"></span>**5. OSD** 功能表

以下列出螢幕顯示 (OSD) 功能的整體架構。您可參考以便進一步 調整顯示器。

# **5.1.** 瀏覽 **OSD** 功能表

## **5.1.1.** 用遙控器瀏覽 **OSD** 功能表

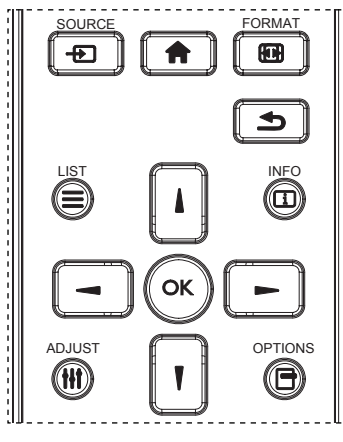

- 1. 按遙控器上的 [ ] 按鈕可顯示 OSD 選單。
- 2. 按下 [1] 或 [1] 按鈕,選擇要調整的項目。
- 3. 按 [確認]或 [一] 按鈕,進入子選單。
- 4. 在子功能表中按 [1] 或 [7] 按鈕, 切換不同選項, 然後按 [ ━ ] 或 [ ━ ] 按鈕調整設定值。若有子選單,按 [ 確認 ] 或 [-1按鈕進入子選單。
- 5. 按  $[\triangleleft]$  按鈕, 返回上一層選單, 或按  $[\triangleleft]$  按鈕從 OSD 選單離開。

## **5.1.2.** 用顯示器的控制鈕,瀏覽 **OSD** 功能表

- 1. 按 [ 功能表 ] 按鈕,顯示 OSD 功能表。
- $2.$  按  $[+]$ 或 $[-]$ 按鈕,選擇您要調整的項目。
- 3. 按 [十] 按鈕,進入子功能表。
- 4. 在子功能表中,按 [▲] 或 [▼] 按鈕,切換不同選項,然後 按下 [十] 或 [一] 按鈕調整設定值。若有子功能表,按  $[-+]$ 按鈕,進入子功能表。
- 5. 按 [ 功能表 ] 按鈕, 返回上一層功能表, 或按住 [ 功能表 ] 按 鈕,從 OSD 功能表離開。

# **5.2. OSD** 功能表總覽

## **5.2.1.** 圖像設定

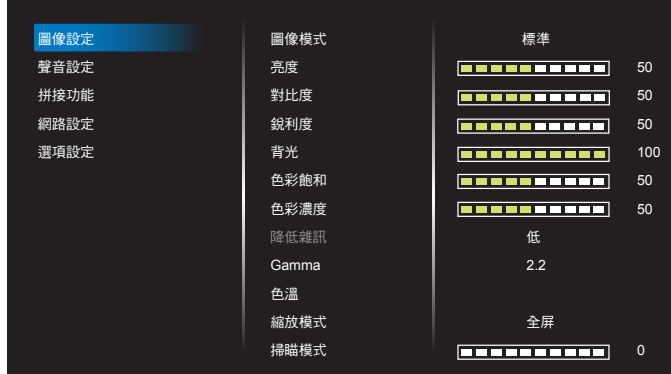

#### 圖像模式

選擇預先定義的畫面設定。

#### 亮度

調整本顯示器的背光亮度。

#### 對比度

調整輸入訊號的對比率。

#### 銳利度

此功能可透過數位化功能隨時確保影像的清晰度。 為各圖像模式調整圖像的銳利度。

#### 背光

調整本顯示器的背光亮度。 註:sRGB 圖像模式為標準模式,無法變更。

## 色彩飽和(色調)

調整畫面濃淡。 按下 + 按鈕,膚色將變為綠色。 按下 + 按鈕,膚色將變為紫色。 註:僅限視訊模式。

#### 色彩濃度(飽和度)

調整色彩飽和度。 按下 + 按鈕可增加色深。 按下 - 按鈕可減少色深。 註:僅限視訊模式

#### 降低雜訊

降低圖像雜訊。

#### **Gamma**

調整 Gamma。這是指訊號輸入的亮度表現曲線。共有 {NATIVE} / {2.2} / {2.4} / {S gamma} / {D-image} 可供選擇。 註:sRGB 圖像模式為標準模式,無法變更。

#### 色溫

調整膚色。

影像隨著色溫降低而變紅,隨著色溫增加而變藍。

## 縮放模式

VGA/DVI/HDMI1/HDMI2: {全屏 } / {4:3} / { 真實大小 } / {16:9}。 USB: {全屏 } / {4:3} / {16:9} 拼接功能時,縮放模式將為「全屏」。

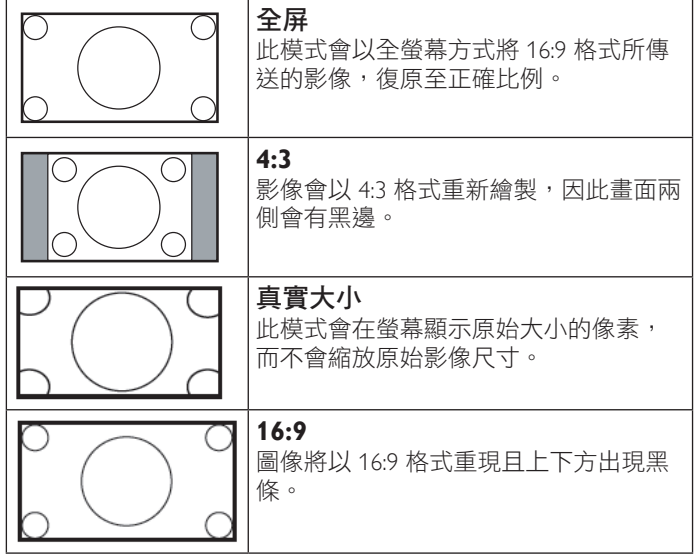

#### 掃瞄模式

變更影像的顯示區域。

## 畫面重設

將所有畫面設定重設為出廠預設值。 選擇「是」並按「設定」按鈕以還原為出廠預設資料。 按「離開」按鈕可取消,然後返回上一個選單。

## **5.2.2.** 聲音設定

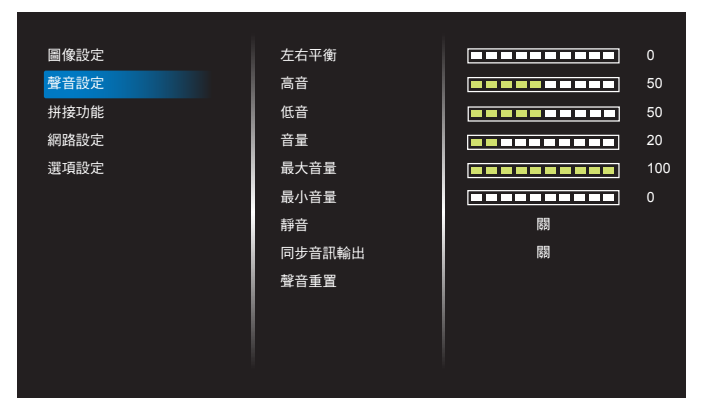

#### 左右平衡

調整音頻的左右聲道平衡。

#### 高音

調整提高或降低高音音量。

## 低音

調整提高或降低低音音量。

## 音量

調整音量。

# 最大音量

調整您的最大音量設定極限。這可使音量停在您設定的聲音大小。

## 最小音量

調整您的最小音量設定極限。

## 靜音

開啟/關閉靜音功能。

#### 同步音訊輸出

啟用/停用音訊輸出音量。

#### 聲音重置

重設聲音設定功能表的所有設定值,恢復至出廠預設值。

## **5.2.3.** 拼接功能

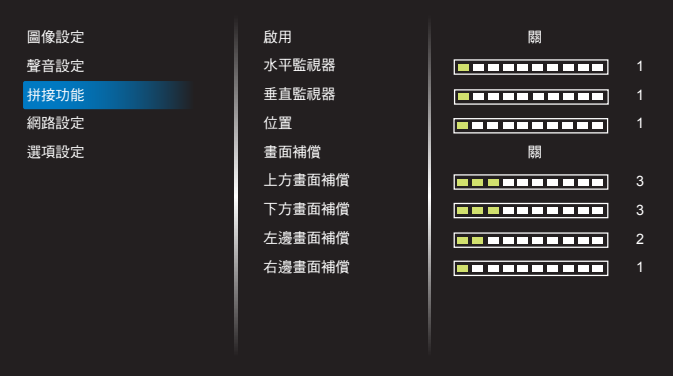

建立由最多 225 部顯示器 (垂直最多 15 部且水平最多 15 部)組 成的大型螢幕矩陣(電視牆)。

#### 啟用

啟用或停用拼接功能。若選擇 {開 },顯示器會套用 { 水平監視器 }、{ 垂直監視器 }、{ 位置 } 及 { 畫面補償 } 的設定值。

#### 水平監視器

設定水平面有多少部顯示器。

## 垂直監視器

設定垂直面有多少部顯示器。

#### 位置

將本顯示器設定在螢幕矩陣中的位置。

範例:2 x 2 螢幕矩陣(4 部顯示器) 水平監視器 = 2 部顯示器 垂直監視器 = 2 部顯示器

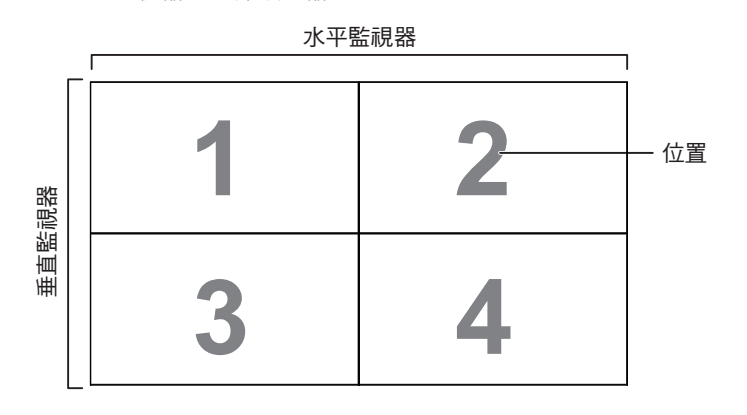

#### 範例:5 x 5 螢幕矩陣(25 部顯示器)

水平監視器 = 5 部顯示器

垂直監視器 = 5 部顯示器

水平監視器

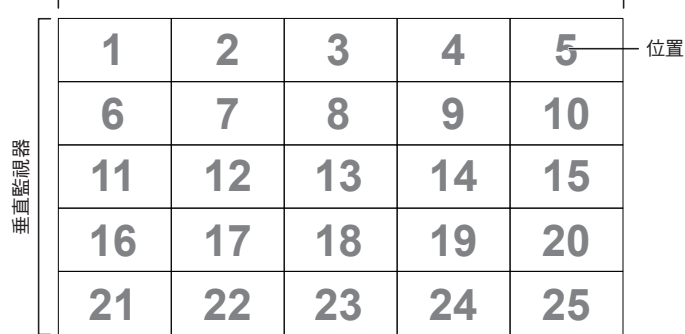

#### 畫面補償

開啟或關閉畫面補償功能。若選擇{開},顯示器會調整影像,補 償顯示器邊框的寬度,以精準顯示影像。

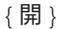

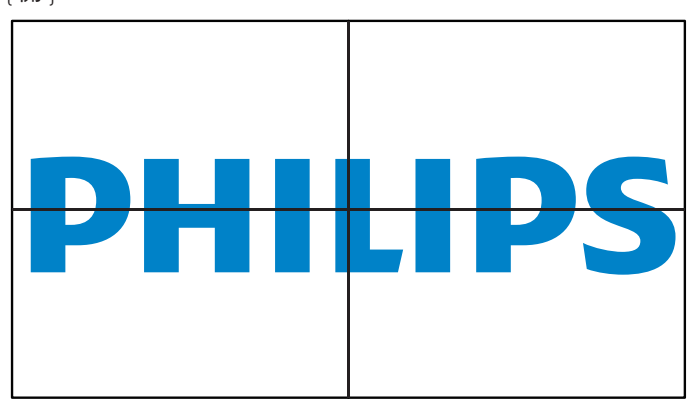

{ 關 }

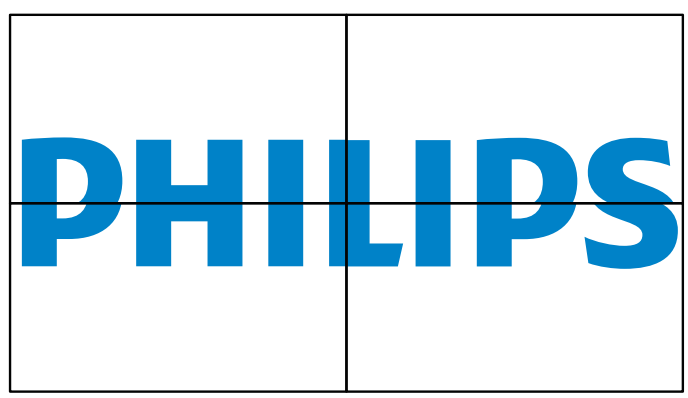

上方畫面補償

調整頂端畫面補償。

下方畫面補償

調整底端畫面補償。

左邊畫面補償 調整左邊畫面補償。

右邊畫面補償

調整右邊畫面補償。

# **5.2.4.** 網路設定

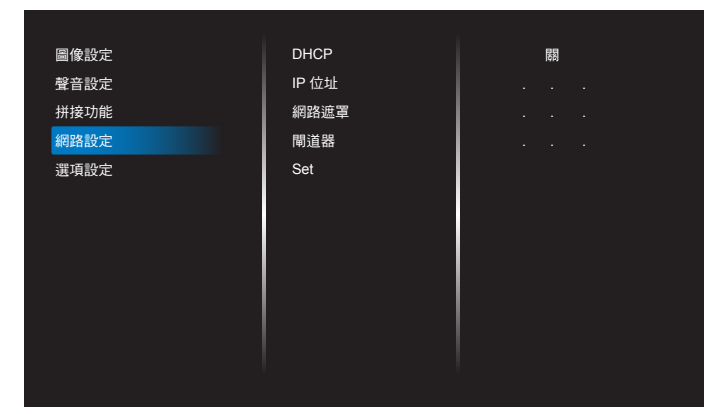

#### **DHCP**

選擇本顯示器如何指派位址至網路資源。(開:DHCP 與自動 IP、 關:靜態 IP)。若 DHCP 設為開,每次開機時,裝置將要求位址, 然後指派位址給裝置。否則您需要請網路管理員提供合適的 IP 設 定。

### **IP** 位址 **/** 網路遮罩 **/** 閘道器 **/Set**(設定)

輸入 IP 位址 / 網路遮罩 / 閘道器 /Set(設定)。

# **5.2.5.** 選項設定

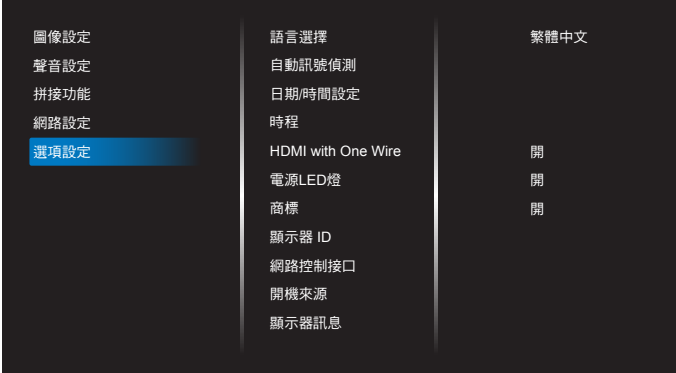

#### 語言選擇

設定 OSD 功能表語言。

#### 自動訊號偵測

此功能可讓系統自動偵測及顯示可用的訊號來源。

• {關}- 連接輸入後,僅可以手動方式選擇訊號。

若選擇的輸入有訊號,則設定系統根據各選項的搜尋順序自動顯 示影像。

選項包括:{自動}/{容錯移轉}

- {自動}: VGA-> DVI-I-> HDMI1-> HDMI2-> USB。
- { 容錯移轉 }
	- 容錯移轉 1:使用者定義設定 預設值:HDMI 1。
	- 容錯移轉 2:使用者定義設定 預設值:HDMI 1。
	- 容錯移轉 3:使用者定義設定 預設值:HDMI 1。
	- 容錯移轉 4:使用者定義設定 預設值:HDMI 1。
	- 容錯移轉 5:使用者定義設定 預設值:HDMI 1。
	- 容錯移轉 6:使用者定義設定 預設值:HDMI 1。
	- 容錯移轉 7:使用者定義設定 預設值:HDMI 1。

## 日期/時間設定

設定顯示器內部時鐘的目前日期與時間。

註:

日光節約時間的定義與動作:

目前套用的日光節約為使用者的提醒工具,無法調整日光節約時 間的時鐘。

不會自動調整實時時鐘。問題在於並無標準的規定何時要調整依 區域或國家定義的時鐘。為解決這項問題,使用者必須設定日光 節約開始/結束日期。開啟日光節約時間校正(使用者自由選項), 接著於當前時間設定畫面中的日光節約起訖日期內調整實時時 鐘。時鐘應於日光節約實施當日 2 點時調快 1 小時。時鐘應於日 光節約結束當日 2 點時調慢 1 小時。

應以下方選單架構取代目前的日光節約開/關選單:

選單項目{Daylight saving} (日光節約)開啟包含下列項目的子 選單:

- 選單項目{開始日期}選項{1-12 月}的選項{第 1 個、 第 2 個、第 3 個、第 4 個、最後 }星期日
- 選單項目{結束日期}選項{1-12月}的選項{第1個、 第 2 個、第 3 個、第 4 個、最後}星期日
- ■選單項目{日光節約時間校正}選項{0.5、1.0、1.5、2.0}小 時
- 選單項目 {Daylight saving} (日光節約)選項 {開、關}

「日光節約」「開啟」時,實時時鐘將在日光節約時間自動調整 (如 2015 年 4 月 5 日 2 點:時間將會調慢 1 小時,或者,2015 年 10 月 25 日 2 點:時間將會調快 1 小時)。

#### 時程

本功能可設定最多 7 個不同的排程時段, 啟動顯示器。 您可選擇:

- 顯示器開機與關機的時間。
- 顯示器一週那幾天會開機。
- 針對各個排程的開機時段,設定顯示器的輸入來源。
- 註: 建議您在使用本功能前,應透過 { 日期/時間設定 } 功能表,設定目前的日期與時間。

#### 1. 按 [ 確認 ] 或 [ 一 ] 按鈕,進入子選單。

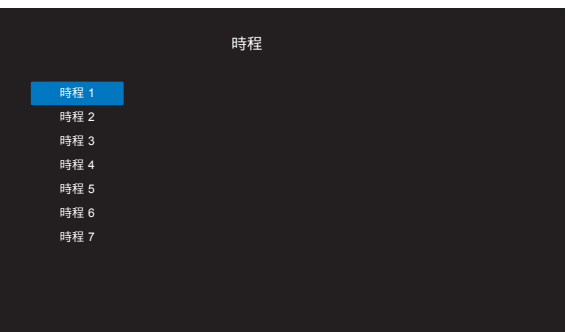

2. 按 [1] 或 [1] 按鈕,選擇排程項目 (項目編號 1~7),然後按 [ 確認 ] 或 **[ <del>一</del> ]** 按鈕,進入子選單。

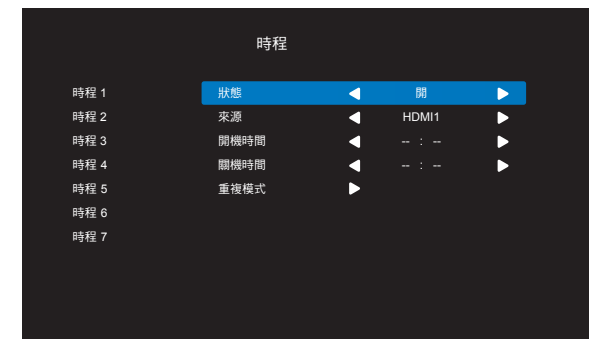

- {狀態}-按 [一] 或 [一] 按鈕,選擇開或關的狀態。
- {來源}- 按 [ ━ ] 或 [ ━ ] 按鈕,選擇輸入來源。
- {開機時間 } 按 [1] 或 [1] 按鈕進行調整, 之後顯示器將在指 定的時間開機。
- {關機時間 } 按 [ | ] 或 [ | ] 按鈕進行調整,之後顯示器將在指 定的時間關機。 若您不想要使用開機或關機排程的功能,請讓小時與分鐘選項 留白。
- {重複模式}- 按 [ ] 按鈕選擇每週那幾天, 排程項目會生效, 然後按下 [ 確認 ] 按鈕。
- 3. 如需指定更多排程設定,按 [1);然後重複上述步驟。排程 項目編號出現打勾符號,代表所選排程已經生效。

#### 註:

- 若排程互相重疊,排程的開機時間將優先於排程的關機時間。
- 若有兩個排程設定的時間相同,則以編號最高的排程優先。舉 例而言,若排程項目 #1 以及 #2, 皆設定顯示器 7:00 AM 開 機、5:00 PM 關機,則僅有 #2 排程項目會生效。

## **HDMI with One Wire**

CEC 控制。

- { 關 } 停用 CEC(預設)。
- { 開 }- 啟用 CEC。

#### 電源 **LED** 燈

選擇 { 關 } 可關閉字幕功能。

### 商標

選擇{關}, 顯示器將不會在您開啟時顯示 PHILIPS 標誌。

#### 顯示器 **ID**

設定一組 ID 號碼,以便透過 RS232C 連線控制顯示器。若連接多 部顯示器,則每部顯示器皆有獨特的 ID 號碼。顯示器 ID 數值範 圍介於 1 至 255。

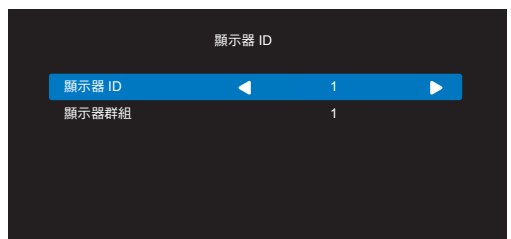

- { 顯示器群組 }
	- {1-255} { 顯示器群組 } 皆支援。預設值為 1。

## 網路控制接口。

請從以下項目選擇:{RS232} / {LAN}.

### 開機來源

選擇在開機時的輸入來源。 輸入訊號源:選擇在開機時的輸入來源。 若無容錯移轉功能,即使無訊號輸入,系統仍將保留來源。

#### 顯示器訊息

顯示顯示器資訊,包括輸入來源、解析度、機種名稱、韌體版本、 序號及 MAC 位址。

## 省電模式

模式 1 [TCP 關、自動關 ] 模式 2 [TCP 關、自動開 / 關 ] 省電模式 模式 1:DC 關閉 -> 關機。LED:紅色。 省電模式 -> 關機,LED:紅色 模式 2:DC 關閉 -> 關機,LED:紅色。 省電模式 -> 省電。LED:橘色。可喚醒。

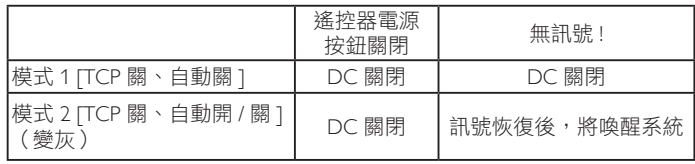

## 軟體更新

透過 USB 更新 scalar 韌體。

## 回復出廠值

將所有自動設定重設為出廠預設值。

## 選項重置

將選項功能表的所有設定值,恢復至出廠預設值。

# <span id="page-28-0"></span>**6.** 支援的媒體格式

# **USB** 多媒體格式

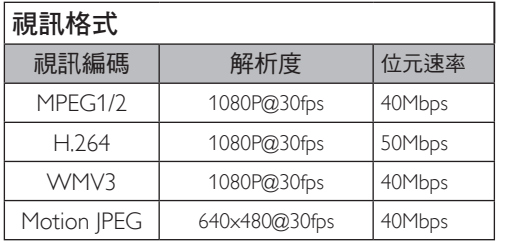

# 音訊格式

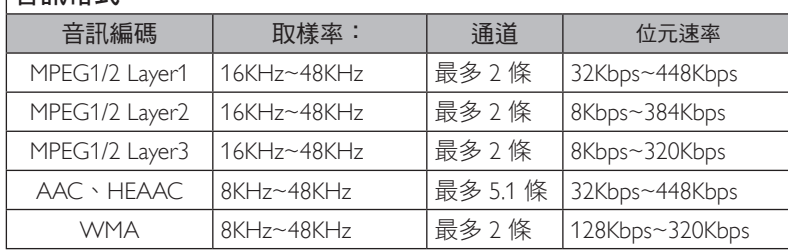

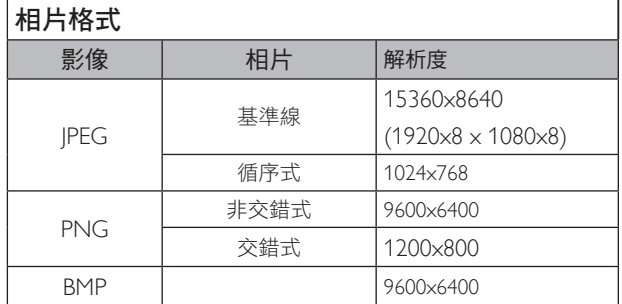

註:

• 若內容具有超過上述表格所列的相容影格/秒的標準位元速率/影格速率,音效或視訊可能無法運作。

• 視訊內容具有大於上述表格所指定的位元速率或影格速率,可能會在播放時造成視訊斷斷續續。

# <span id="page-29-0"></span>**7.** 輸入模式

## 時序支援:

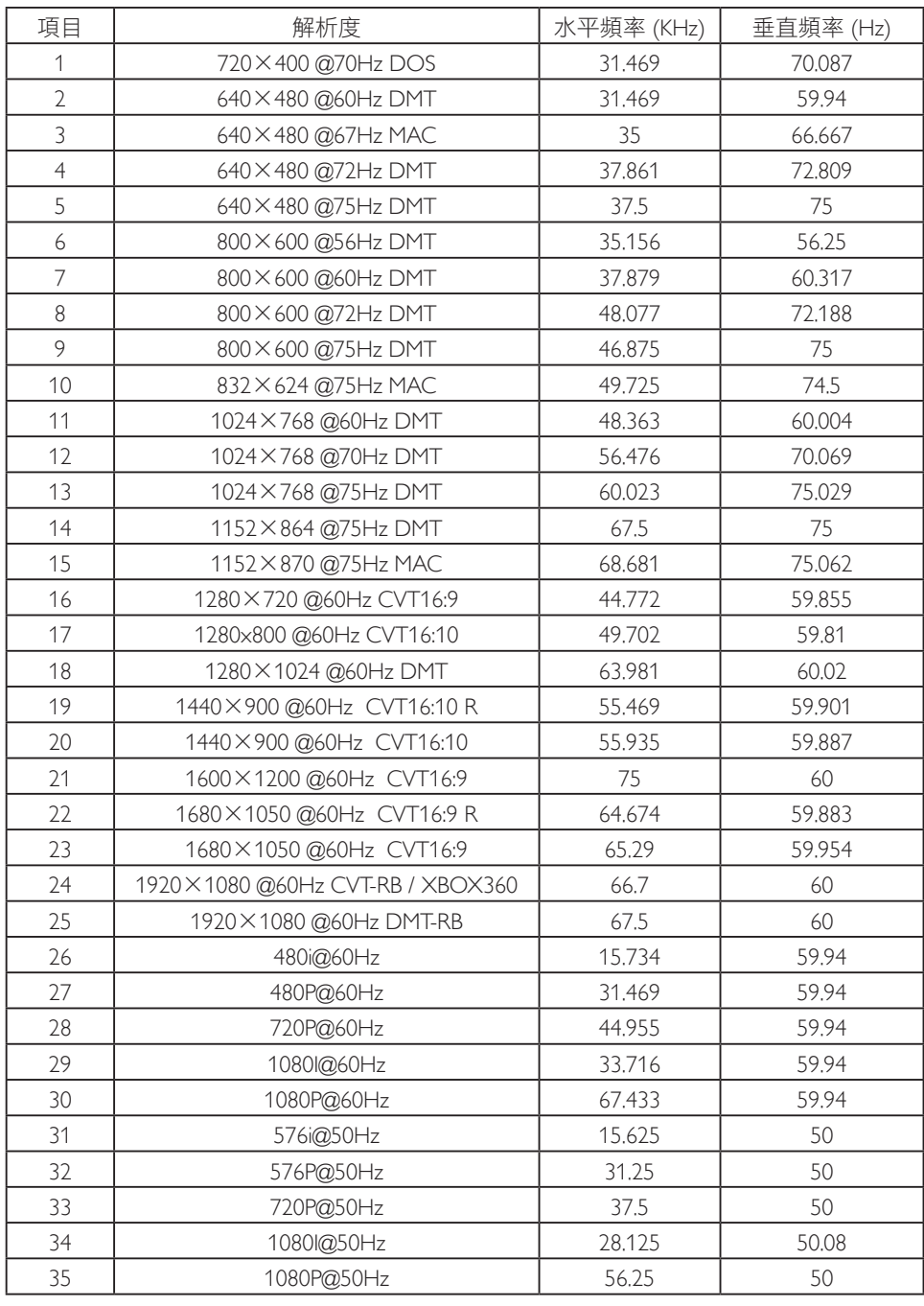

• 電腦的文字顯示品質,在 FHD 模式下最佳 (1920 x 1080, 60Hz)。

• 電腦螢幕的顯示效果可能有所不同,視製造商(及使用的 Windows 版本)而定。

• 查閲您的電腦操作説明書,瞭解更多電腦與螢幕互連的資訊。

• 若有選擇垂直與水平頻率的模式,則選擇 60Hz(垂直)以及 31.5KHz(水平)。有些情況下,電腦電源關閉後(或中斷電腦連線), 螢幕會顯示不正常訊號(如線條)。若發生此情形,請按 [ 輸入訊號源 ] 按鈕,進入視訊模式。此外,請確保妥善連接電腦。

• 若水平同步訊號,在 RGB 模式下不正常,請檢查電腦省電模式、以及連接線的狀態。

• 顯示設定表包含以類比輸入訊號為主的 IBM/VESA 標準。

• DVI 支援模式,等同於電腦支援模式。

• 各模式下,垂直頻率的最佳時脈為 60Hz。

# <span id="page-30-0"></span>**8.** 清潔與疑難排解

# **8.1.** 清潔

## 使用顯示器的注意事項

- 請勿讓手、臉部或物品,靠近顯示器的通風口。顯示器頂端,因為有高溫氣體排出通風口,所以通常較熱。若身體部位靠近此處, 可能會造成燙傷或受傷。若在顯示器頂端放置物品,亦可能會讓物品及顯示器本身,因高溫而受損。
- 請確保在搬運顯示器前,拔除所有連接線。在連接線未拔除的情況下搬運顯示器,可能導致連接線受損,進而起火或觸電。
- 任何清潔或維護程序前,為了確保安全,請拔除牆壁插座的電源線。

#### 前面板清潔說明

- 顯示器的正面,經過特殊處理。僅限使用乾淨、柔軟與無棉絮的擦拭布,小心擦拭表面。
- 若表面髒汗,將無棉絮的柔軟布料,浸入中性清潔劑溶液中。擰乾擦拭布的多餘清潔液。擦拭顯示器的表面,去除髒汗。接著使用 同類型的乾布,擦拭至乾燥為止。
- 請勿用手指、任何堅硬物品敲擊或刮面板表面。
- 請勿使用揮發性物質,如惰性氣體噴霧、溶劑以及稀釋劑等。

## 機櫃清潔說明

- 若機櫃髒汙,用乾燥的軟布擦拭。
- 若機櫃非常髒汙,將無棉絮的擦拭布,浸入中性清潔劑溶液中。儘可能擰乾擦拭布的水分。擦拭機櫃。使用另一條乾的擦拭布擦拭, 直到表面乾燥為止。
- 請勿讓水或其他清潔劑,接觸顯示器表面。若水或濕氣浸入裝置內部,可能會導致運作障礙、電氣與觸電危險。
- 請勿用手指、仟何堅硬物品,敲擊或刮機櫃。
- 請勿在機櫃上使用揮發性物質,如惰性氣體噴霧、溶劑以及稀釋劑等。
- 請勿將任何以橡膠或 PVC 材質製成的物品,長時間擺放在機櫃附近。

<span id="page-31-0"></span>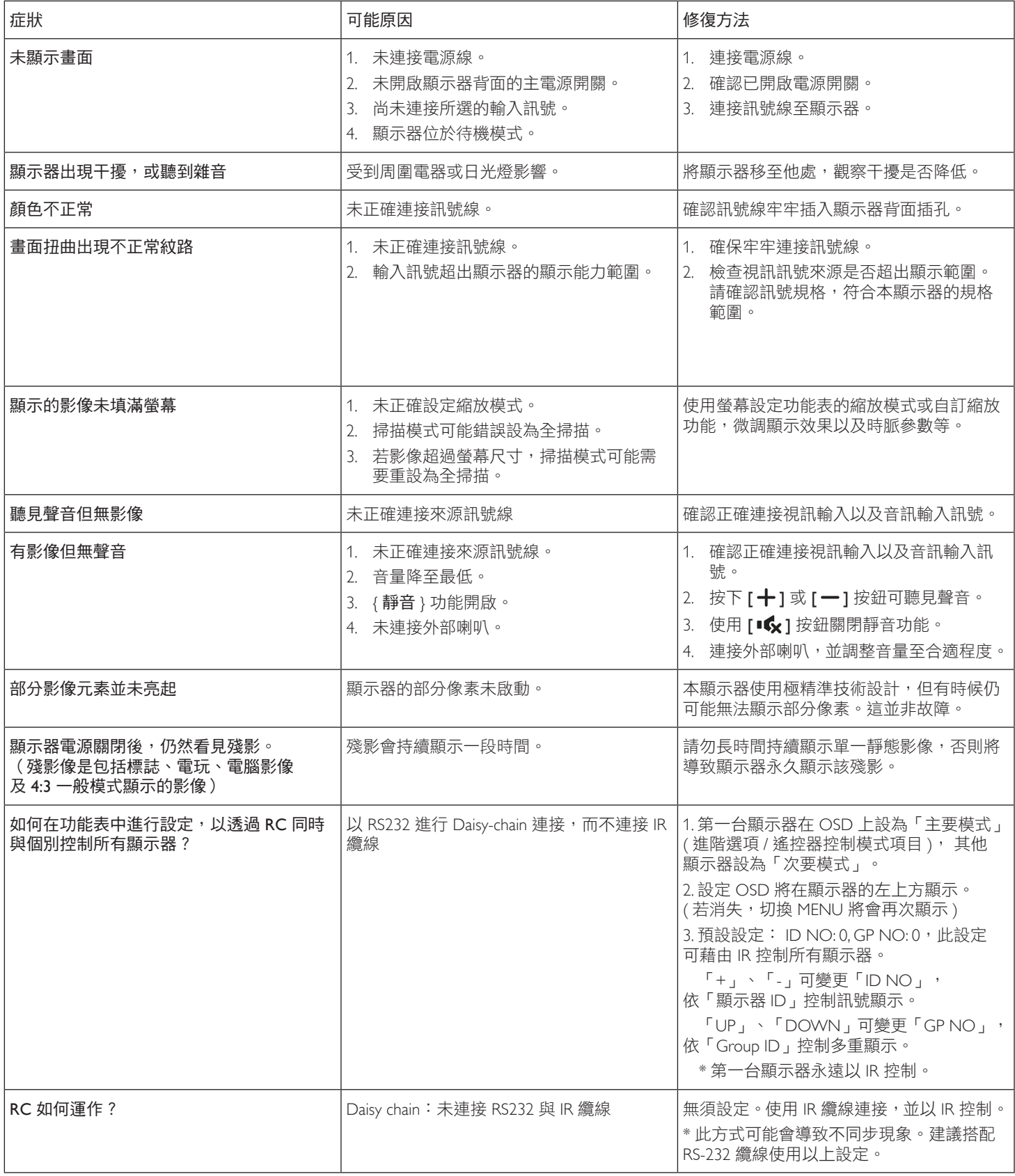

# <span id="page-32-0"></span>**9.** 技術規格

# 顯示器:

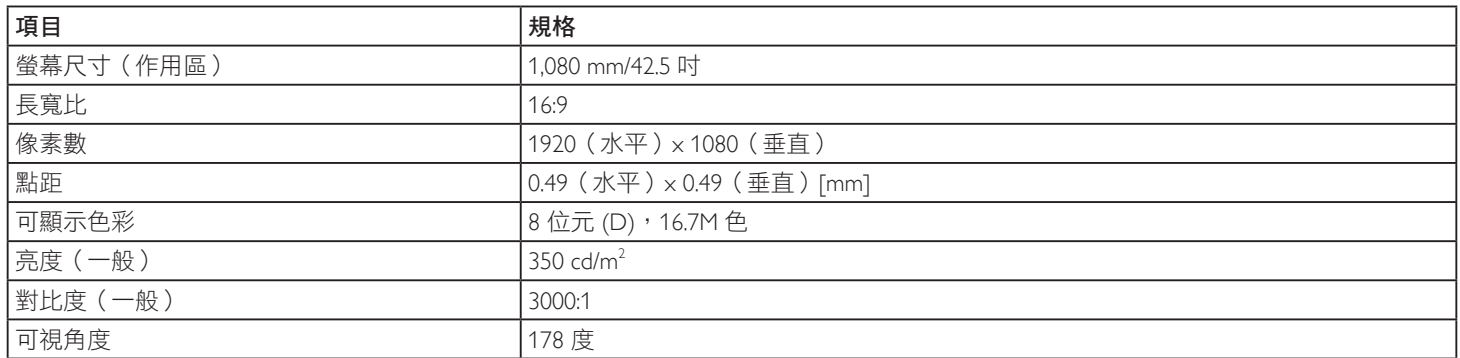

# 輸入/輸出端子:

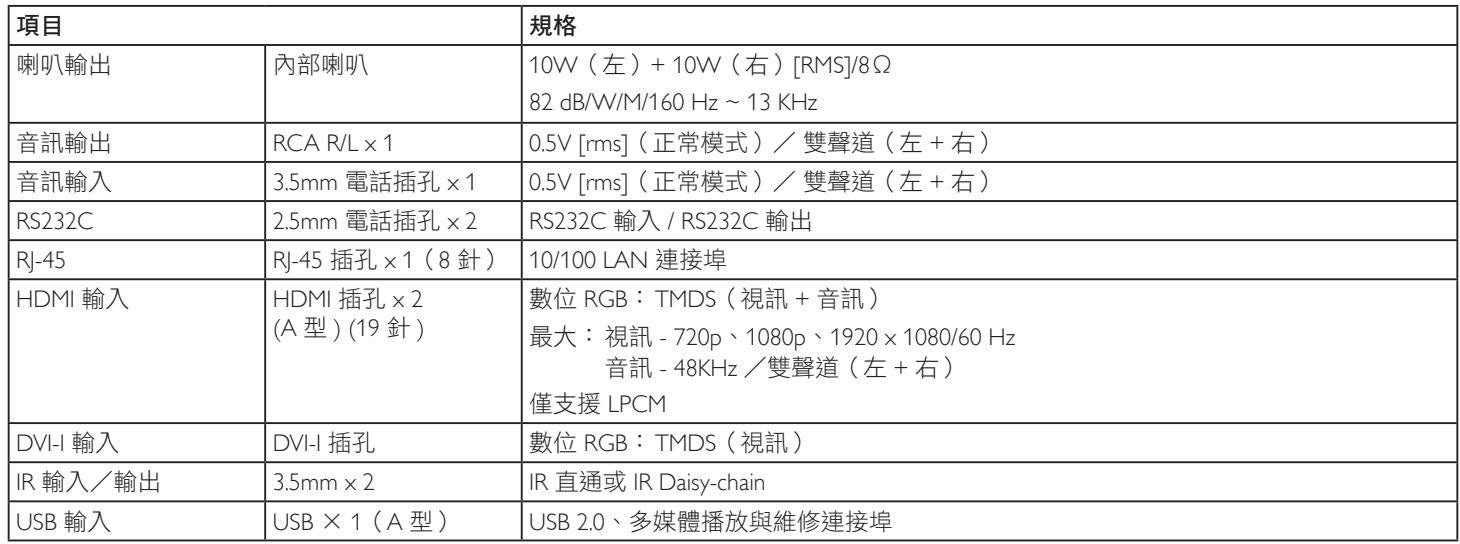

# 一般:

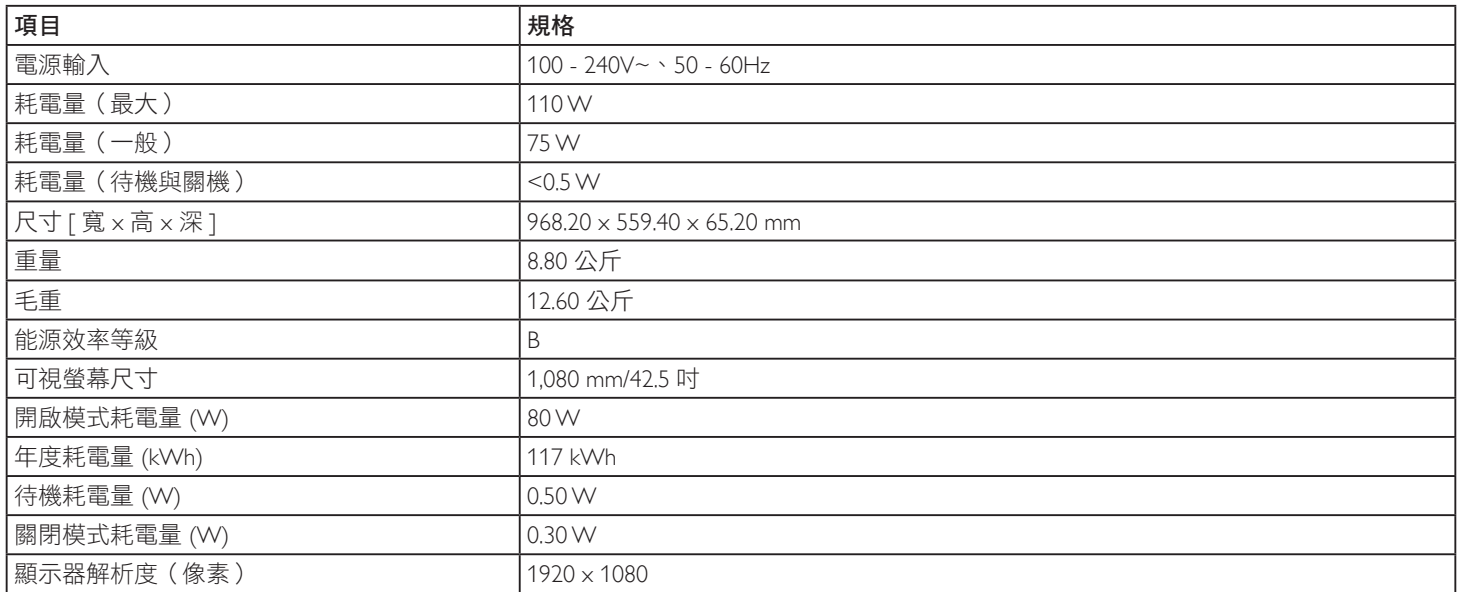

# 環境條件:

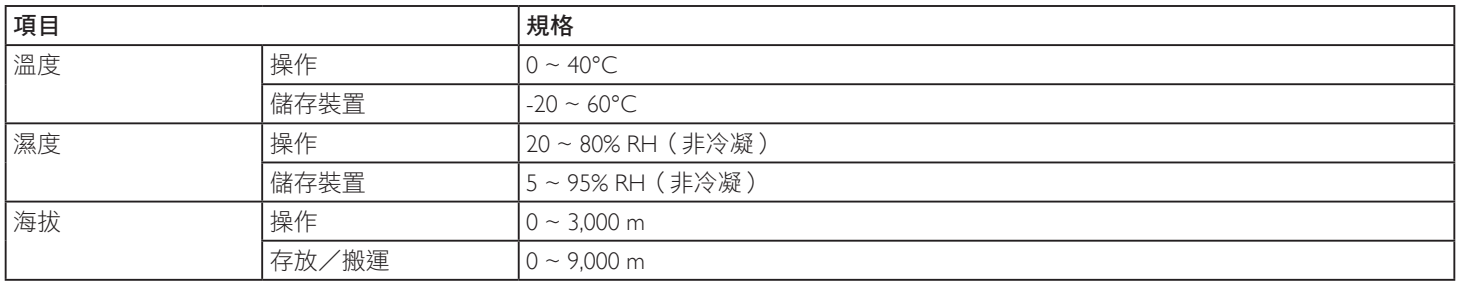

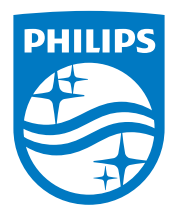

2019 © Koninklijke Philips N.V. 版權所有。

Philips 和 Philips Shield Emblem 屬於 Koninklijke Philips N.V. 的註冊 商標,依據 Koninklijke Philips N.V. 的授權使用。

規格若有變更,恕不另行通知。